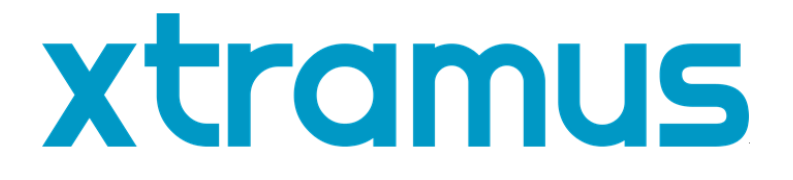

# **DApps-TAP Utility User's Manual**

**USM Ver 1.5**

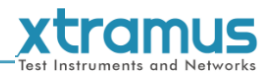

<span id="page-1-0"></span>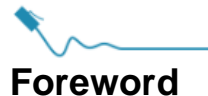

#### **Copyright**

Copyright © 2020 Xtramus Technologies, all rights reserved. The information contained in this document is the property of Xtramus Technologies. No part of this publication shall be reproduced, stored in a retrieval system, or transmitted, in any form or by any means, without the prior written permission of Xtramus Technologies.

#### **Disclaimer**

The information contained in this document is subject to change without notice and does not represent a commitment on the part of Xtramus Technologies. The information in this document is believed to be accurate and reliable. However, Xtramus Technologies assumes no responsibility or liability for any errors or inaccuracies that may appear in the document.

#### **Trademarks**

**DApps-TAP** is a trademark or registered trademark of Xtramus Technologies. All other trademarks and registered trademarks are the property of their respective owners.

#### **Warranty**

Xtramus Technologies warrants for the hardware provided along with this document under proper usage and conditions in normal environment; any improper operation or in irregular environment may possibly cause this product NOT function well. For detailed terms, please contact your local dealer.

#### **Contact Information**

Xtramus Technologies E-mail: sales@xtramus.com Website: www.xtramus.com Tel: +886-2-8227-6611 Fax: +886-2-8227-6622

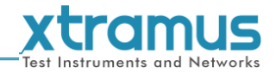

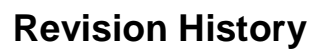

<span id="page-2-0"></span>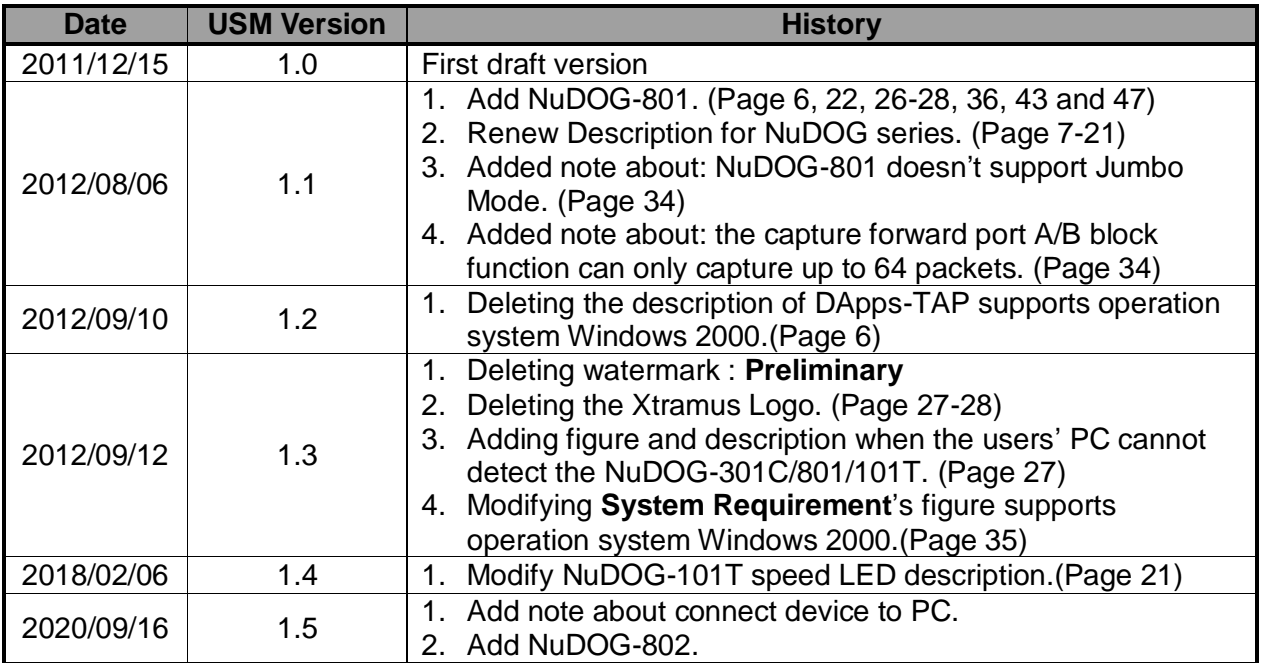

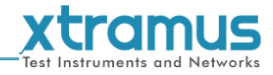

### **Table of Contents**

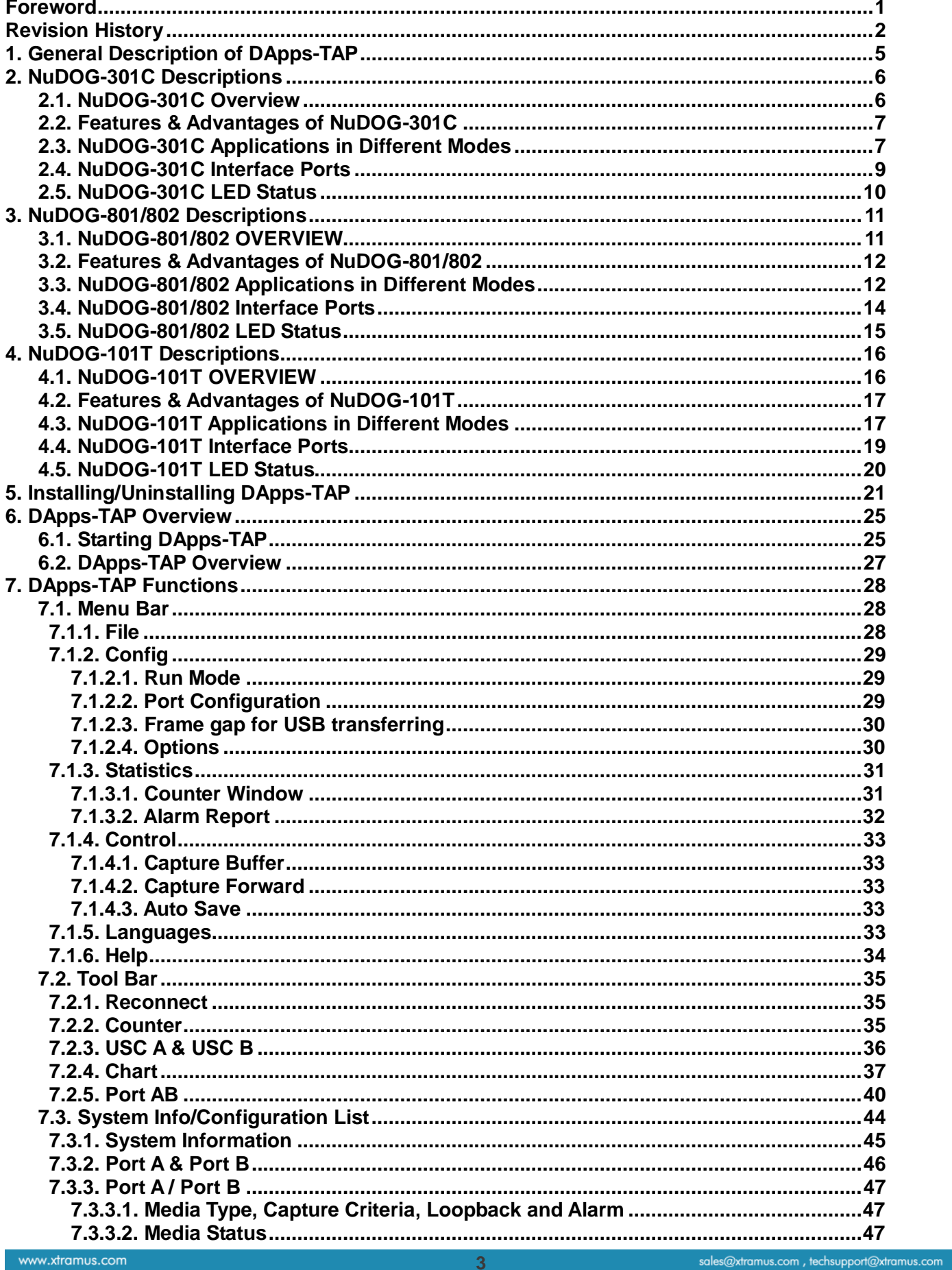

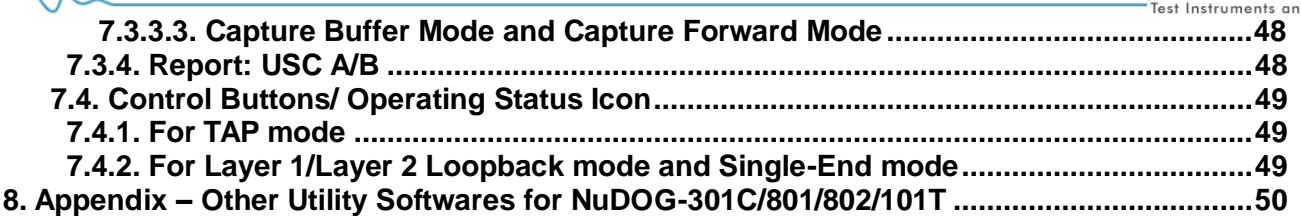

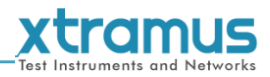

### <span id="page-5-0"></span>**1. General Description of DApps-TAP**

For NuDOG-301C, NuDOG-801/802 and NuDOG-101T, all data streams between two network ports can be duplicated and sent to PC via mini USB port for monitoring and analyzing. Users can specify conditions to filter the packets wanted by DApps-TAP application software. It reduces USB port's network traffic and also cuts down PC resource consumption while dealing with large quantity of packets.

DApps-TAP is designed for Xtramus Technologies NuDOG series handheld Ethernet testing devices listed in the table down below:

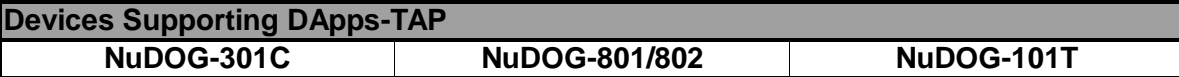

Also, please make sure that your PC meets the requirements listed in the table down below before installing DApps-TAP.

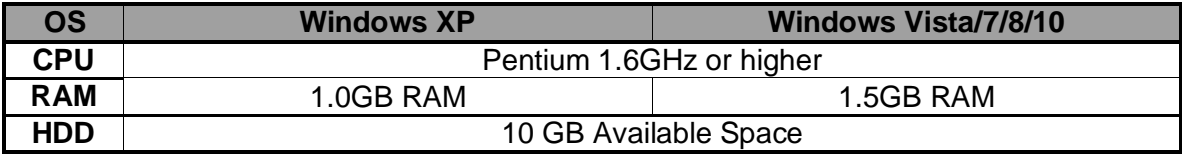

\***Note: Large amount of data will be generated while running DApps-TAP. It is recommended to preserve enough available Hard-Disk space to store these data.** 

Please see the sections down below for detailed information regarding to **NuDOG-101T**, **NuDOG-801/802** and **NuDOG-301C**.

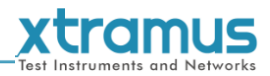

### <span id="page-6-0"></span>**2. NuDOG-301C Descriptions**

### <span id="page-6-1"></span>**2.1. NuDOG-301C Overview**

NuDOG-301C is a handheld device with two Gigabit ports for Ethernet testing. The main functions of NuDOG-301C include multi-streams generation, TAP/Loopback test, and NIC emulation.

Connecting NuDOG-301C to its mini-USB port makes it possible for system configurations and managements. NuDOG-301C is an ideal device for in-field testing.

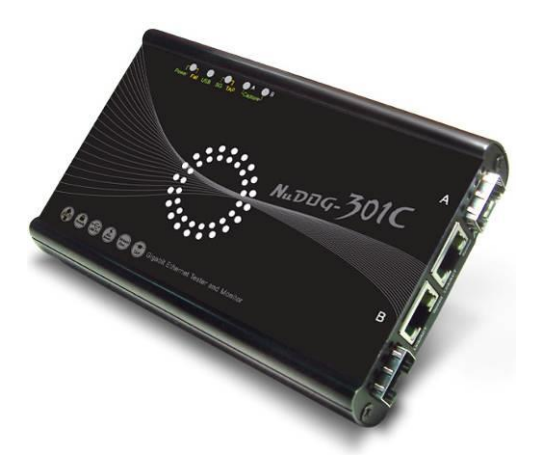

NuDOG-301C can work along with a series of utility software

that qualify industrial standards such as RFC 2544 and RFC 2889S. With these utilities, NuDOG-301C is able to conduct throughput test, latency test, error filtering test, forwarding test, and so on. Utility software can provide a user-friendly interface for different test configurations when setting test parameters and criteria. More optional software is available for extended test requirements.

With its unique Universal Stream Counter (USC), NuDOG-301C offers real-time statistics of network events during packet monitoring and capturing.

With these advantageous features, NuDOG-301C is your best partner for LAB researching and in-field troubleshooting.

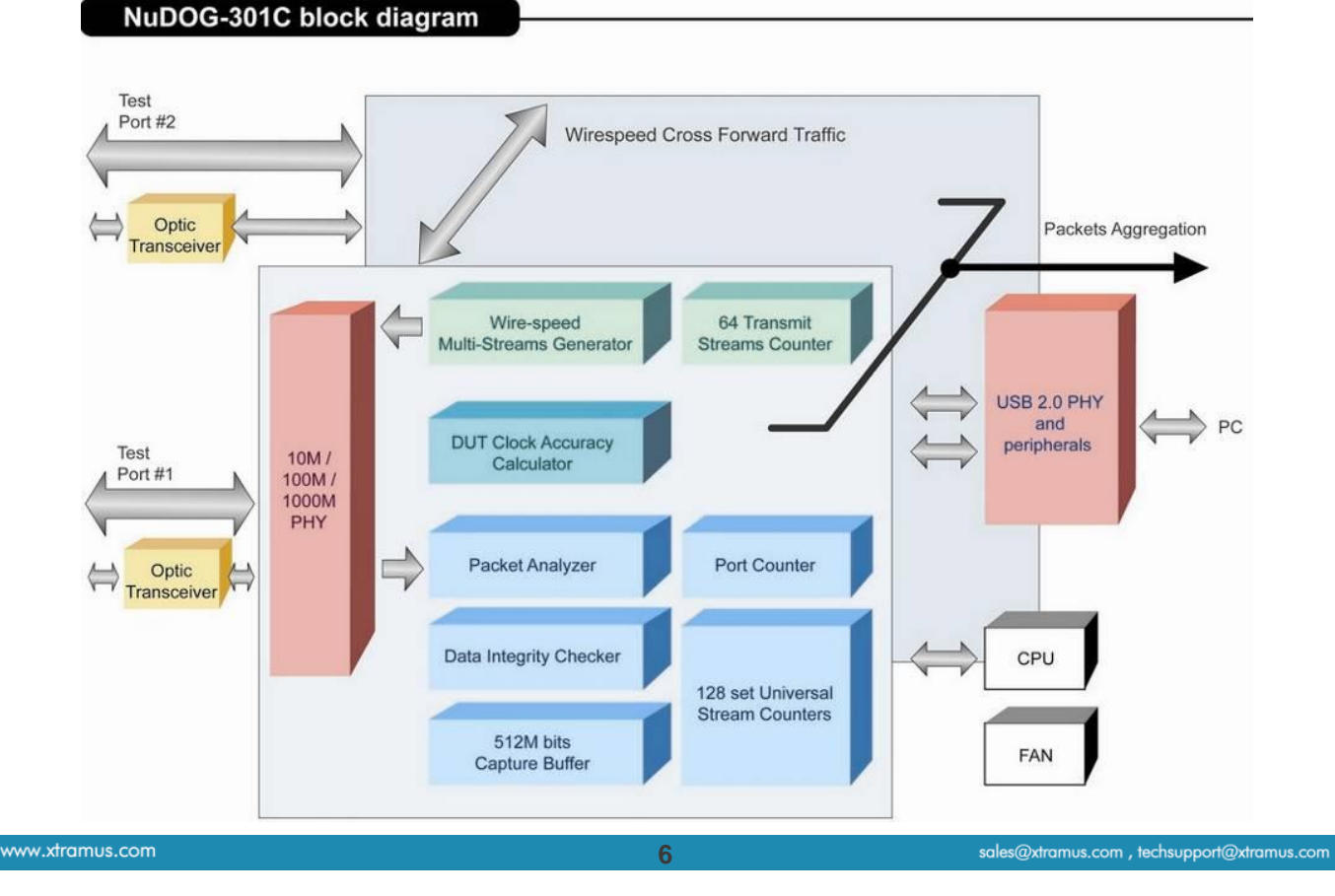

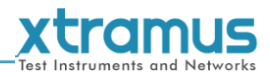

### <span id="page-7-0"></span>**2.2. Features & Advantages of NuDOG-301C**

- $\triangleright$  Hardware based wirespeed streams generation, analysis, network TAP and NIC
- $\triangleright$  High precision performance for measuring throughput, latency, packet loss and disordered sequence
- $\triangleright$  Wirespeed traffic capturing with programmable filter and trigger criteria
- Supports Universal Stream Counter (USC) with 128 streams
- $\triangleright$  RFC 2544 test suite
- $\triangleright$  RFC 2889 test suite
- Layer 1 and Layer 2 loopback test
- > High precision 1 ppm temperature-compensated oscillator provides accurate clock speed to ensure the reliability of the tests
- $\triangleright$  Adding errors in transmitted traffic to simulate and test abnormal situations
- Real-time statistics for each port, including transmitted/received frame for VLAN, IPv4, IPv4 fragment, IPv4 extension , ICMP, ARP, total bytes/packets, CRC, IPCS error and over-and-under size frames
- Utility software with user-friendly interface that supports various parameter configurations and meets various test requirements
- 512Mbits wirespeed packet capture buffer per port

### <span id="page-7-1"></span>**2.3. NuDOG-301C Applications in Different Modes**

#### **Stream Generation Mode**

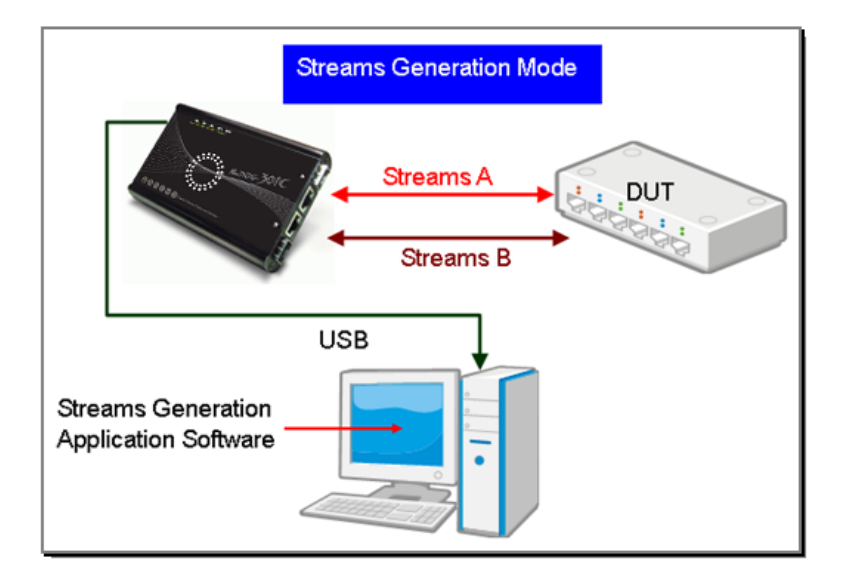

In Streams Generation mode, NuDOG-301C generates bi-directional network streams for test requirements as the illustration above.

Both NuDOG-301C's Port A and Port B can generate and receive test streams. The test streams are sent and returned to the same NuDOG-301C for DUT (device under test) analysis.

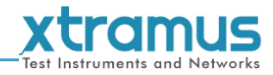

### **TAP/Loopback Mode**

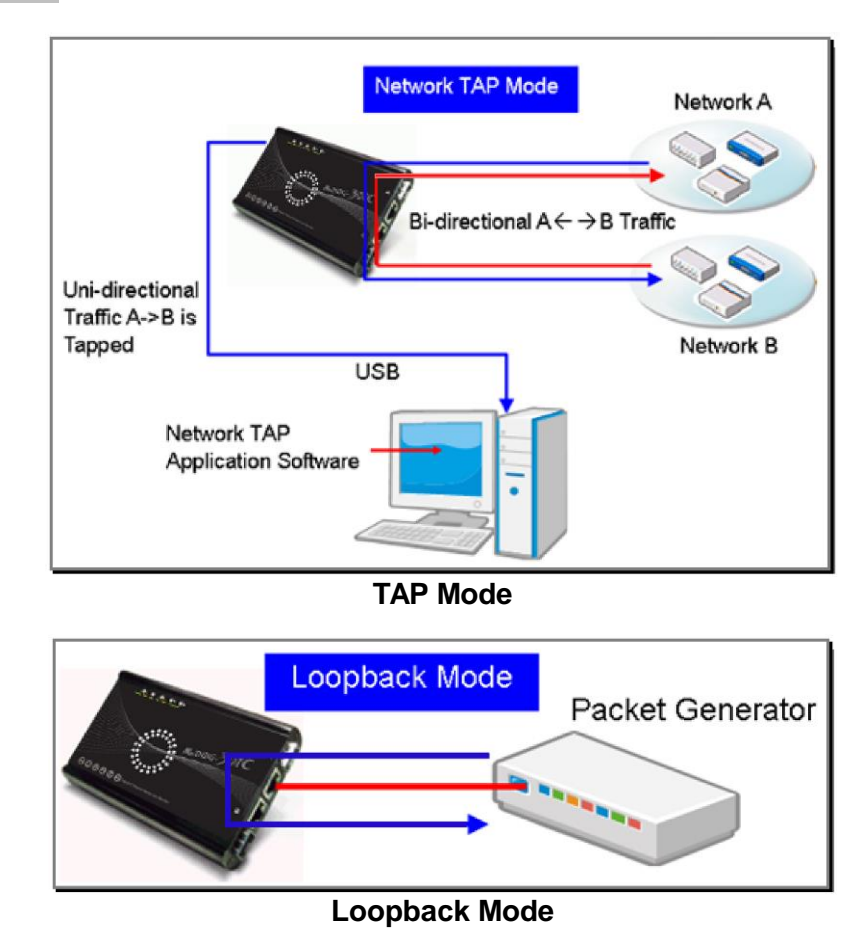

In TAP mode, NuDOG-301C can monitor any data that flows through it. Network TAP is a method of monitoring network's situation dynamically without interference. NuDOG-301C can tap bi-directional or uni-directional traffic from different sides (port A and port B) and also provides abundant packet counters. In Loopback mode, NuDOG-301C resends the incoming streams back to the source.

### **NIC Mode**

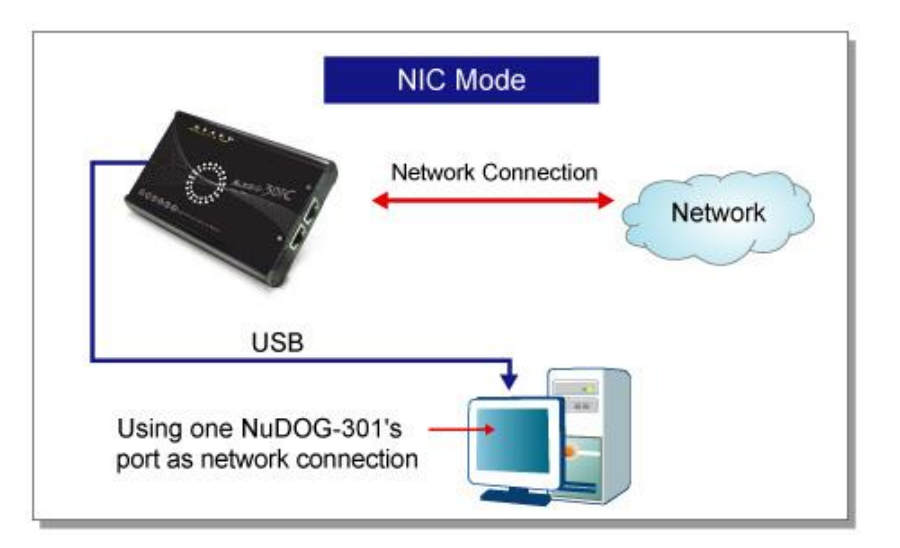

In this mode, NuDOG-301C simulates network interface card (NIC).

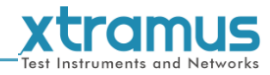

### <span id="page-9-0"></span>**2.4. NuDOG-301C Interface Ports**

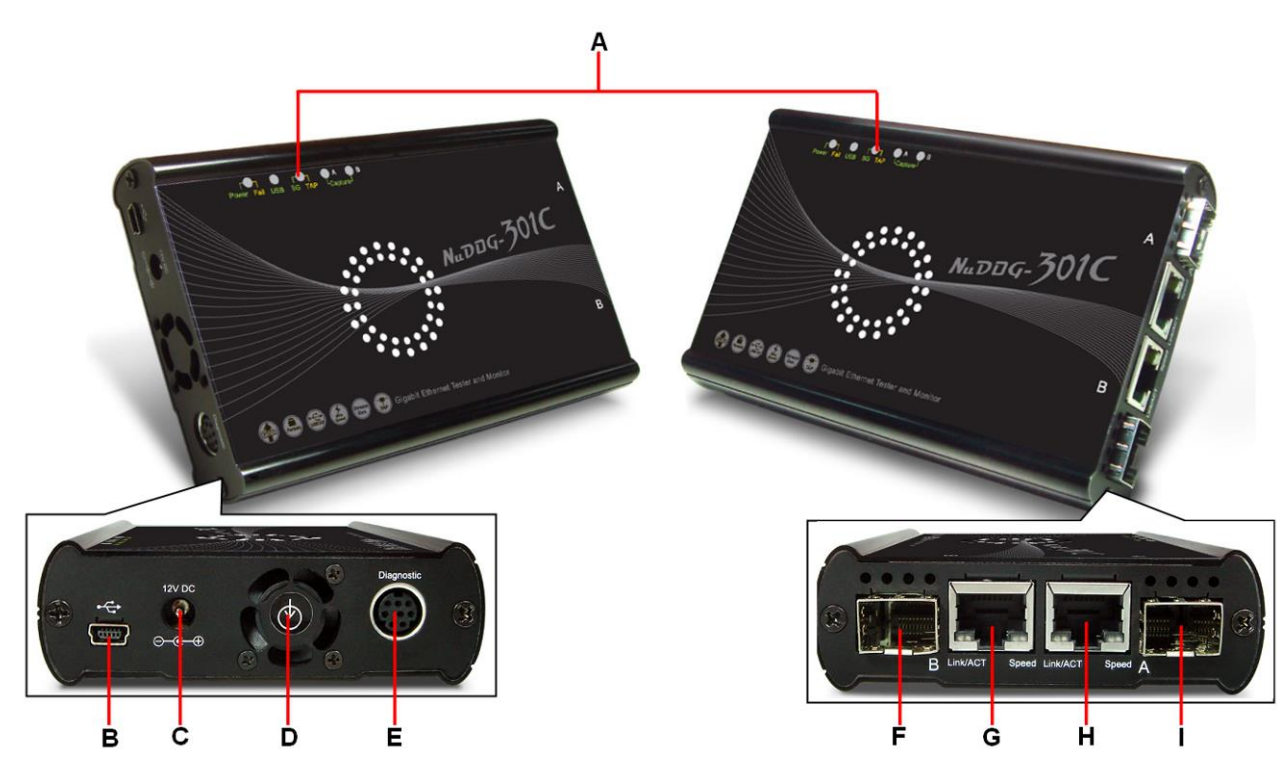

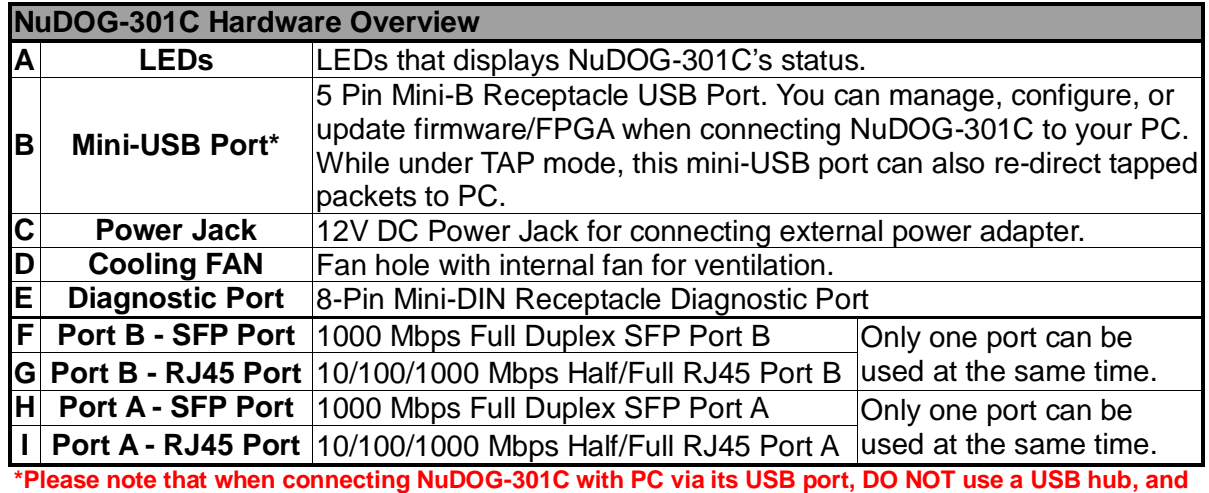

**DO NOT connect NuDOG-301C with PC before NuDOG-301C is powered on.**

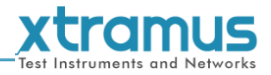

### <span id="page-10-0"></span>**2.5. NuDOG-301C LED Status**

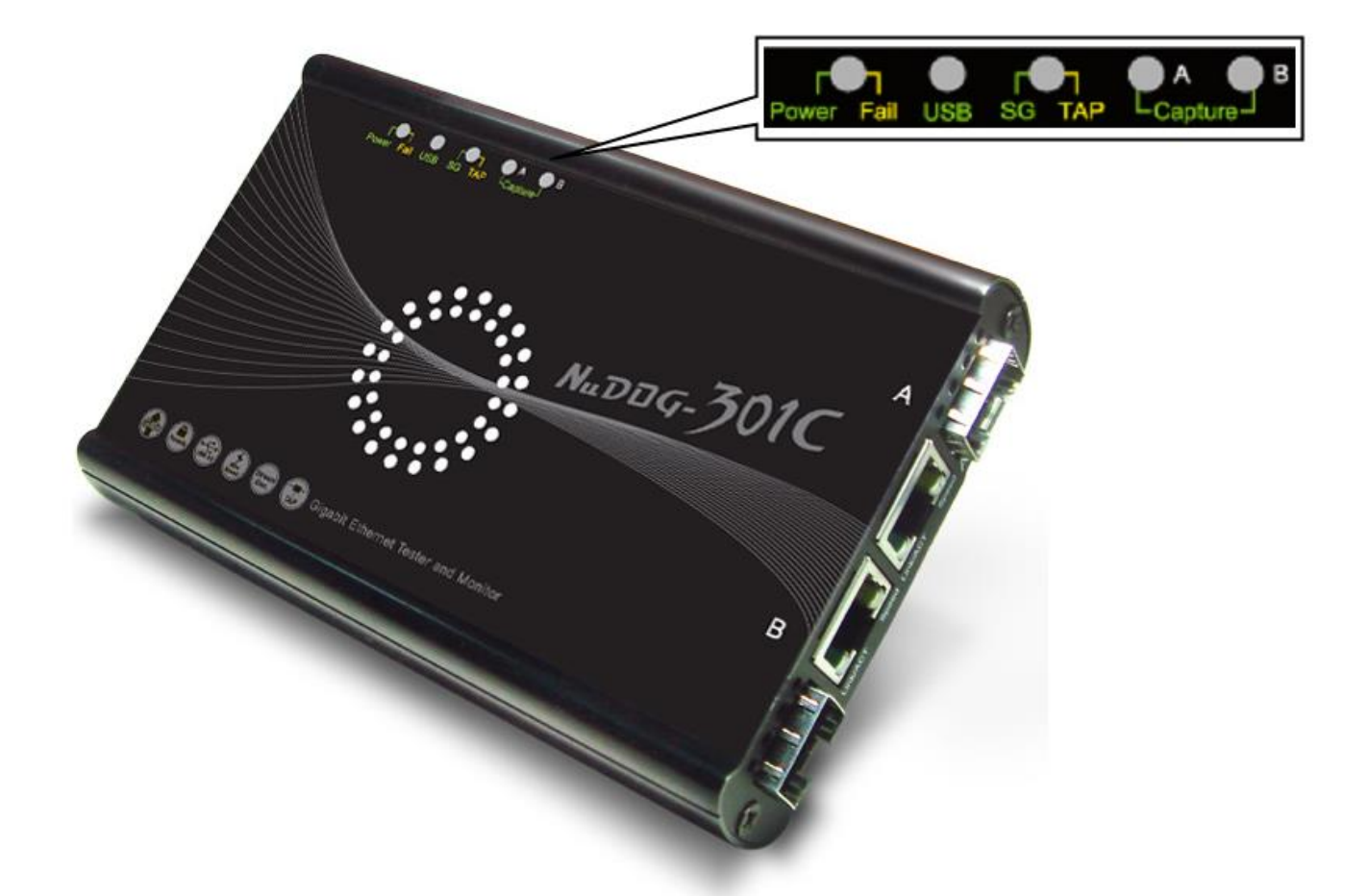

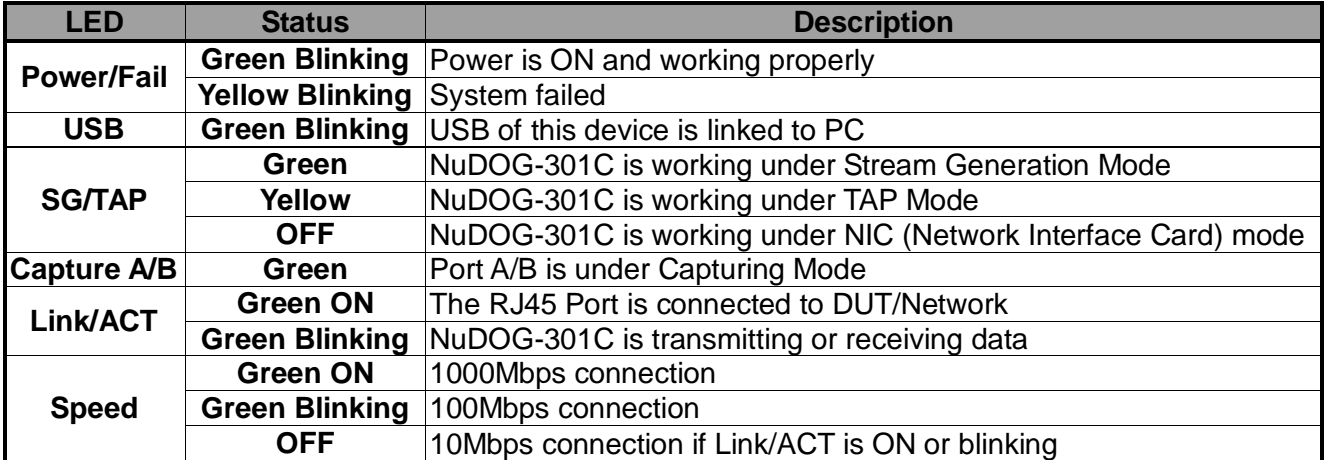

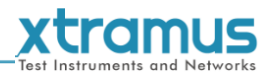

### <span id="page-11-0"></span>**3. NuDOG-801/802 Descriptions**

### <span id="page-11-1"></span>**3.1. NuDOG-801/802 OVERVIEW**

NuDOG-801/802 is a handheld device with two 10 Gigabit SFP+ Ports for Ethernet testing, and NuDOG-802 also supports 10G /5G/2.5G/1G/100Mbps electrical port with specific NBase-T copper SFP+ transceiver. The main functions of NuDOG-801/802 include multi-streams generation and NIC emulation.

Connecting NuDOG-801/802 to its Standard-B Receptacle USB Port makes it possible for system configurations and managements. NuDOG-801/802 is an ideal device for in-field testing.

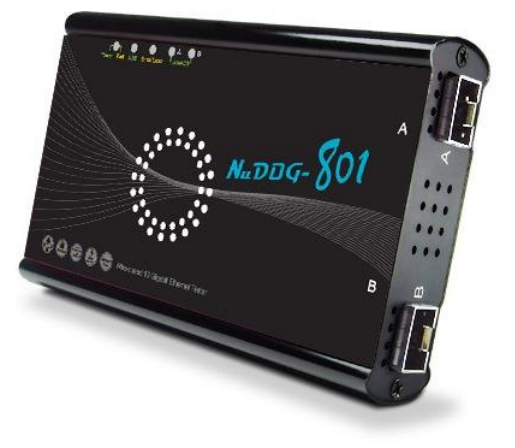

NuDOG-801/802 can work along with a series of utility software that qualify industrial standards such as RFC 2544 and RFC 2889. With these utilities, NuDOG-801/802 is able to conduct throughput test, latency test, error filtering test, forwarding test, and so on. Xtramus' utility software provides a user-friendly interface for different test configurations when setting test parameters and criteria. More optional software is available for extended test requirements.

With its unique Universal Stream Counter (USC), NuDOG-801/802 offers real-time statistics of network events during packet monitoring and capturing.

With these advantageous features, NuDOG-801/802 is your best partner for LAB researching and in-field troubleshooting.

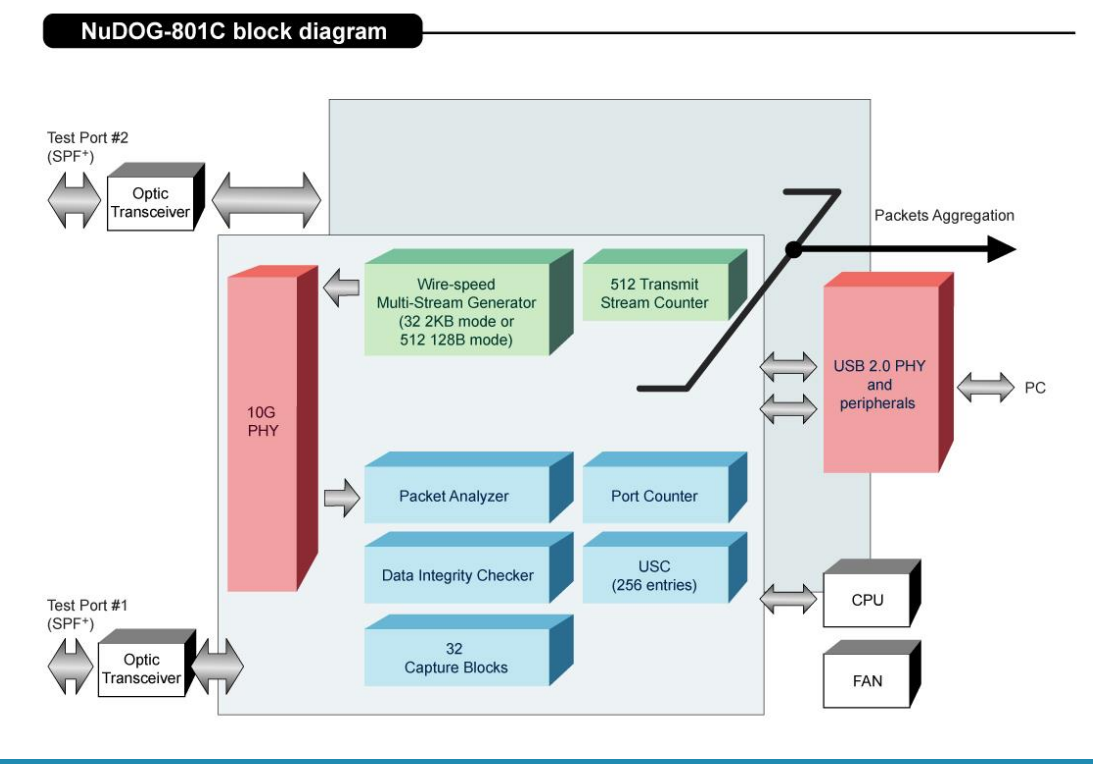

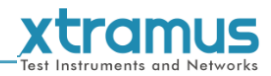

### <span id="page-12-0"></span>**3.2. Features & Advantages of NuDOG-801/802**

- $\triangleright$  Hardware based wirespeed streams generation, analysis, and NIC
- High precision performance for measuring throughput, latency, packet loss and disordered sequence
- $\triangleright$  Wirespeed traffic capturing with programmable filter and trigger criteria
- Supports Universal Stream Counter (USC) with 256 streams
- $\triangleright$  RFC 2544 test suite
- $\triangleright$  RFC 2889 test suite
- High precision 1 ppm temperature-compensated oscillator provides accurate clock speed to ensure the reliability of the tests
- $\triangleright$  Adding errors in transmitted traffic to simulate and test abnormal situations
- Real-time statistics for each port, including transmitted/received frame for VLAN, IPv4, IPv4 fragment, IPv4 extension , ICMP, ARP, total bytes/packets, CRC, IPCS error and over-and-under size frames
- **≻ Supports IPv6**
- Utility software with user-friendly interface that supports various parameter configurations and meets various test requirements
- 32 Capture Blocks for each Test Port

### <span id="page-12-1"></span>**3.3. NuDOG-801/802 Applications in Different Modes**

#### **Stream Generation Mode**

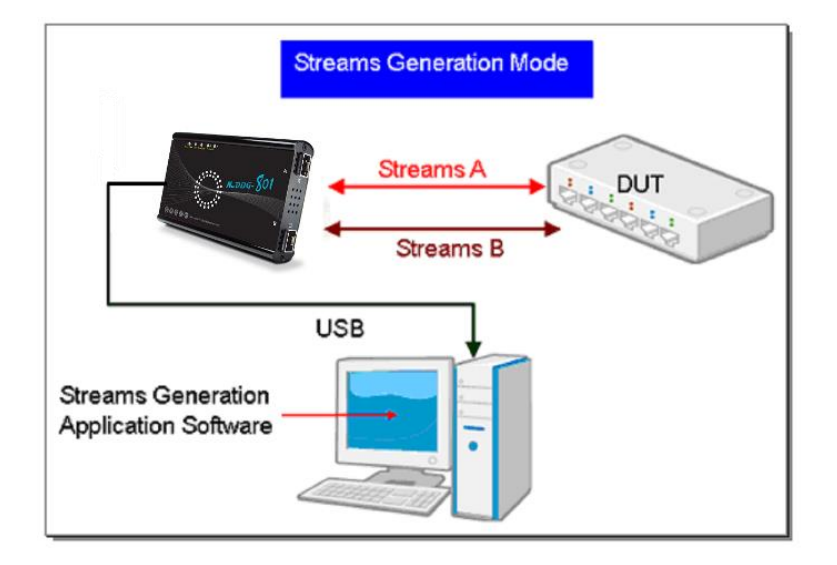

In Streams Generation mode, NuDOG-801/802 generates bi-directional network streams for test requirements as the illustration above.

Both NuDOG-801/802's Port A and Port B can generate and receive test streams. The test streams are sent and returned to the same NuDOG-801/802 for DUT (device under test) analysis.

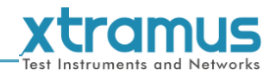

### **TAP/Loopback Mode**

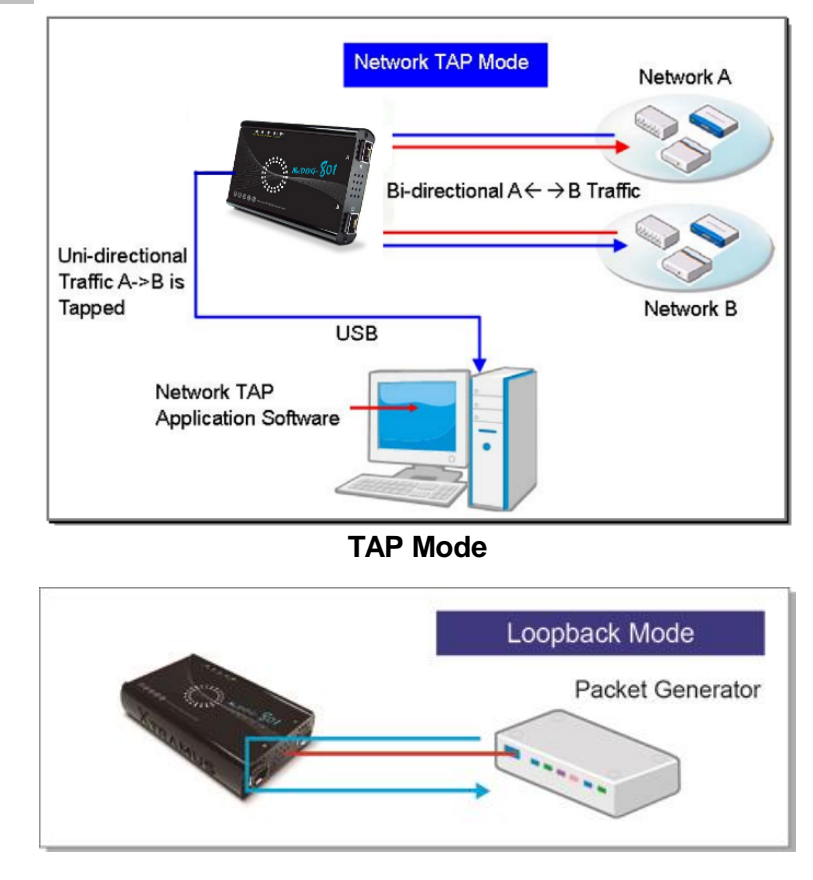

**Loopback Mode**

In TAP mode, NuDOG-801/802 can monitor any data that flows through it. Network TAP is a method of monitoring network's situation dynamically without interference. NuDOG-801/802 can tap bi-directional or uni-directional traffic from different sides (port A and port B) and also provides abundant packet counters. In Loopback mode, NuDOG-801/802 resends the incoming streams back to the source.

### **NIC Mode**

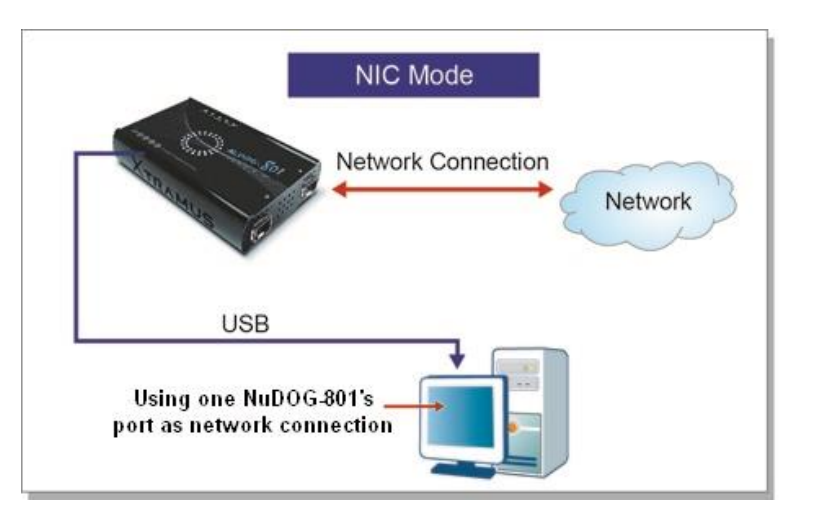

In this mode, NuDOG-801/802 simulates network interface card (NIC).

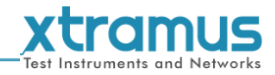

### <span id="page-14-0"></span>**3.4. NuDOG-801/802 Interface Ports**

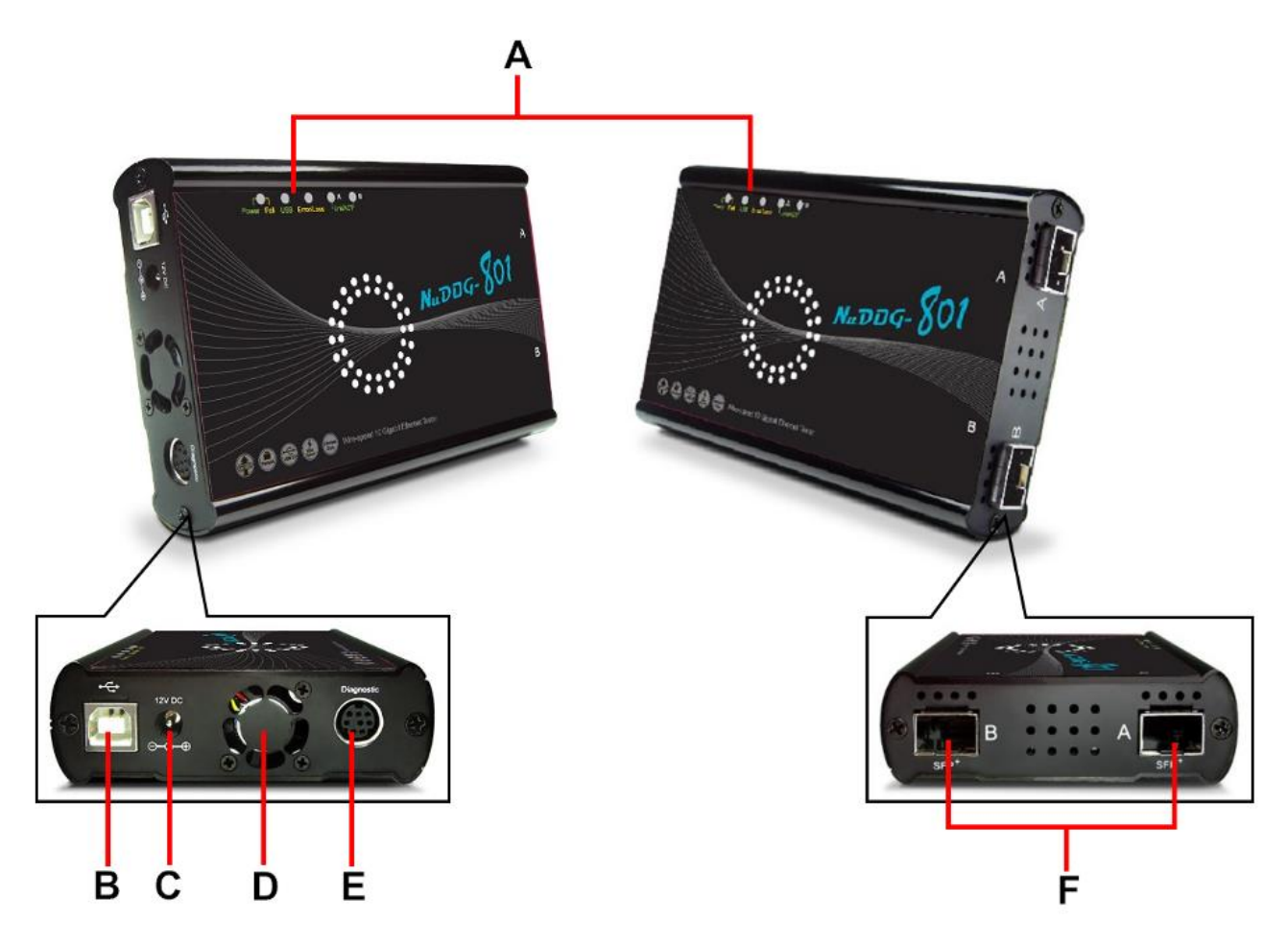

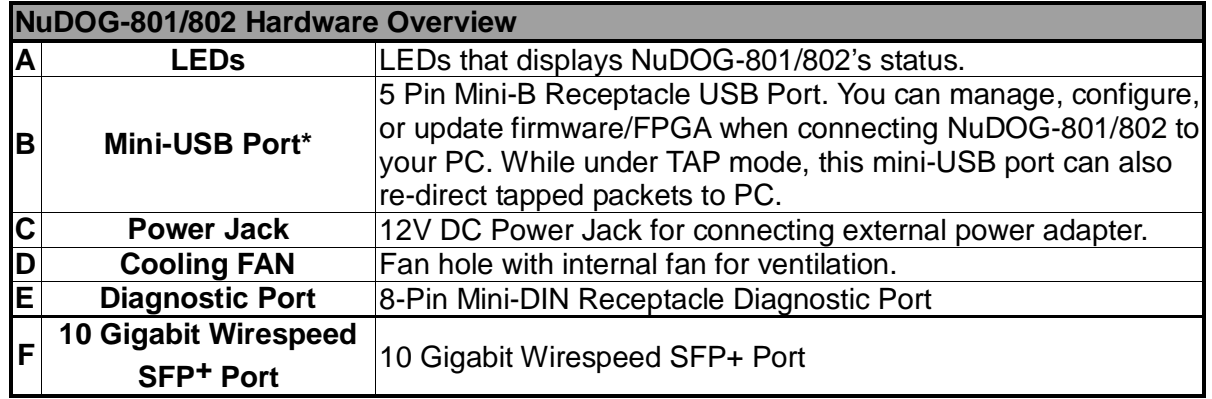

**\*Please note that when connecting NuDOG-801/802 with PC via its USB port, DO NOT use a USB hub, and DO NOT connect NuDOG-801/802 with PC before NuDOG-801/802 is powered on.**

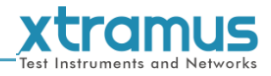

### <span id="page-15-0"></span>**3.5. NuDOG-801/802 LED Status**

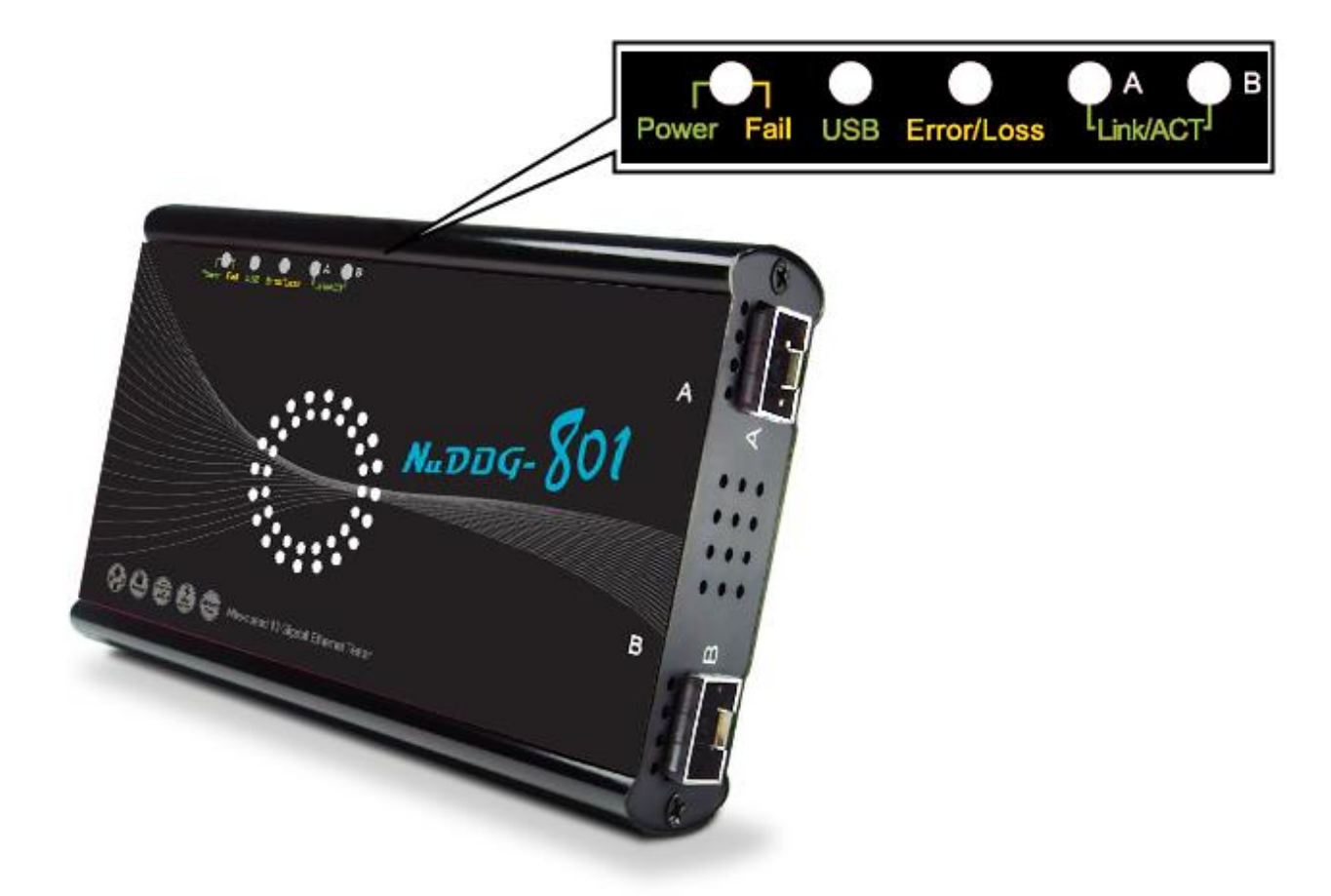

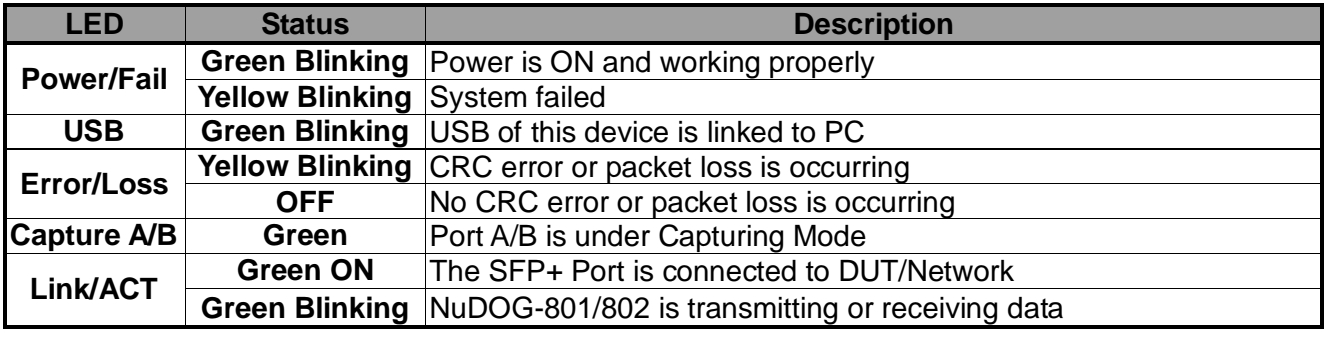

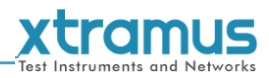

### <span id="page-16-0"></span>**4. NuDOG-101T Descriptions**

### <span id="page-16-1"></span>**4.1. NuDOG-101T OVERVIEW**

NuDOG-101T is a handheld device with two ports for Ethernet testing. The main functions of NuDOG-101T include multi-streams generation, TAP/Loopback test, and NIC emulation.

Connecting NuDOG-101T to its mini-USB port makes it possible for system configurations and managements. NuDOG-101T is an ideal device for in-field testing.

NuDOG-101T can work along with a series of utility software that qualify industrial standards such as RFC 2544 and RFC 2889. With these utilities, NuDOG-101T is able to conduct throughput test, latency test, error filtering test, forwarding test, and so on. The utility software

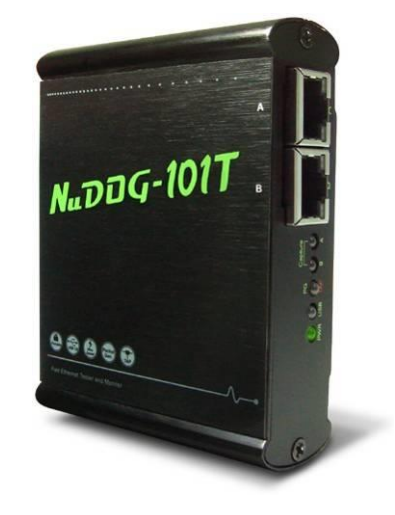

provides a user-friendly interface for making different test configurations and setting test parameters and criteria. More optional software is available for extended test requirements.

With its unique Universal Stream Counter (USC), NuDOG-101T offers real-time statistics of network events during packet monitoring and capturing.

With these advantageous features, NuDOG-101T is your best partner for LAB researching and in-field troubleshooting.

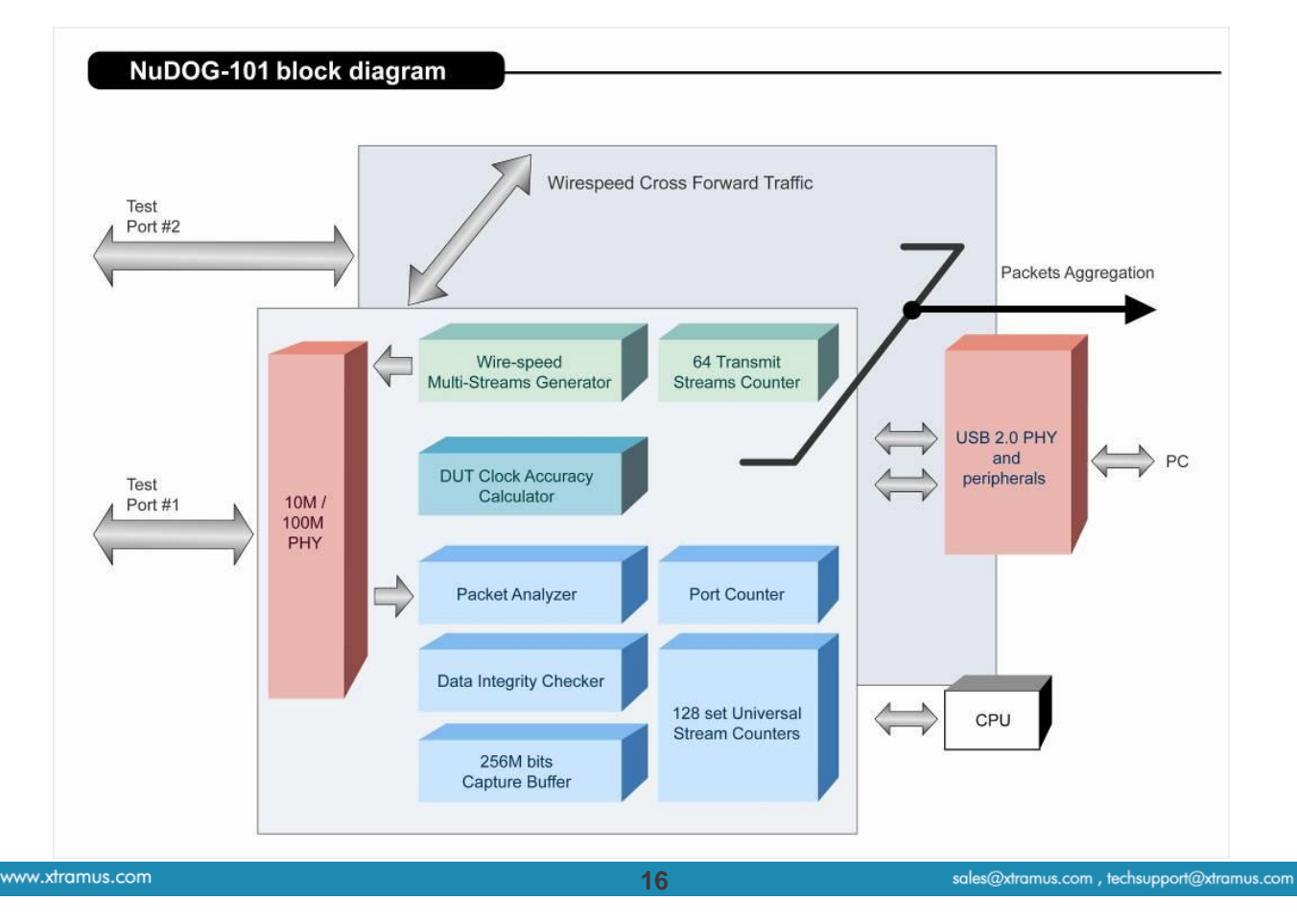

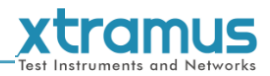

### <span id="page-17-0"></span>**4.2. Features & Advantages of NuDOG-101T**

- $\triangleright$  Hardware based wirespeed streams generation, analysis, network TAP and NIC
- High precision performance for measuring throughput, latency, packet loss and disordered sequence
- $\triangleright$  Wirespeed traffic capturing with programmable filter and trigger criteria
- Supports Universal Stream Counter (USC) with 128 streams
- $\triangleright$  RFC 2544 test suite
- $\triangleright$  RFC 2889 test suite
- Layer 1 and Layer 2 loopback test
- > High precision 1 ppm temperature-compensated oscillator provides accurate clock speed to ensure the reliability of the tests
- $\triangleright$  Injecting errors in transmitted traffic to simulate and test abnormal situations
- $\triangleright$  Real-time statistics for each port, including transmitted /received frame for VLAN, IPv4, IPv4 fragment, IPv4 extension , ICMP, ARP, total bytes/packets, CRC, IPCS error and over-and-under size frames
- User-friendly interface that supports various parameter configurations and meets various test requirements
- 256Mbits packet capture buffer per port

### <span id="page-17-1"></span>**4.3. NuDOG-101T Applications in Different Modes**

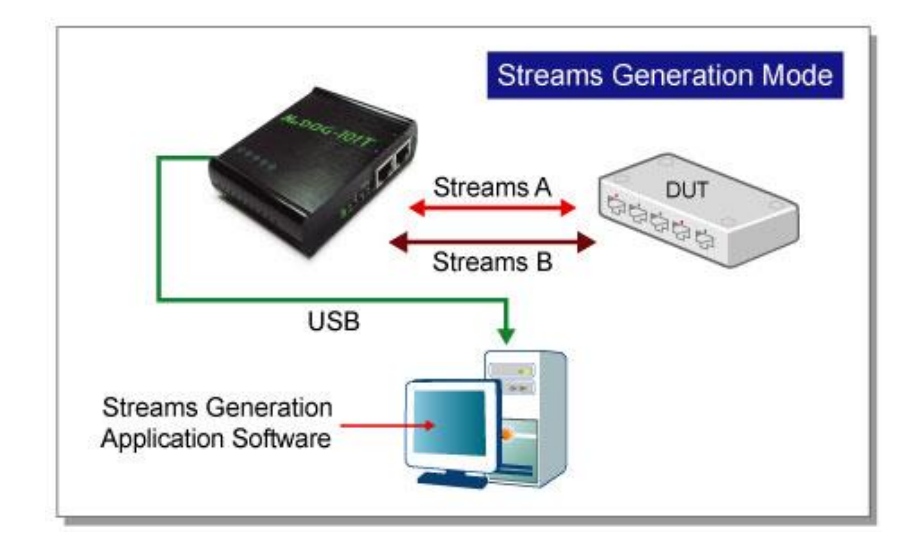

### **Stream Generation Mode**

In Streams Generation mode, NuDOG-101T generates bi-directional network streams for test requirements as the illustration above.

Both NuDOG-101T's Port A and Port B can generate and receive test streams. The test streams are sent and returned to the same NuDOG-101T for DUT (device under test) analysis.

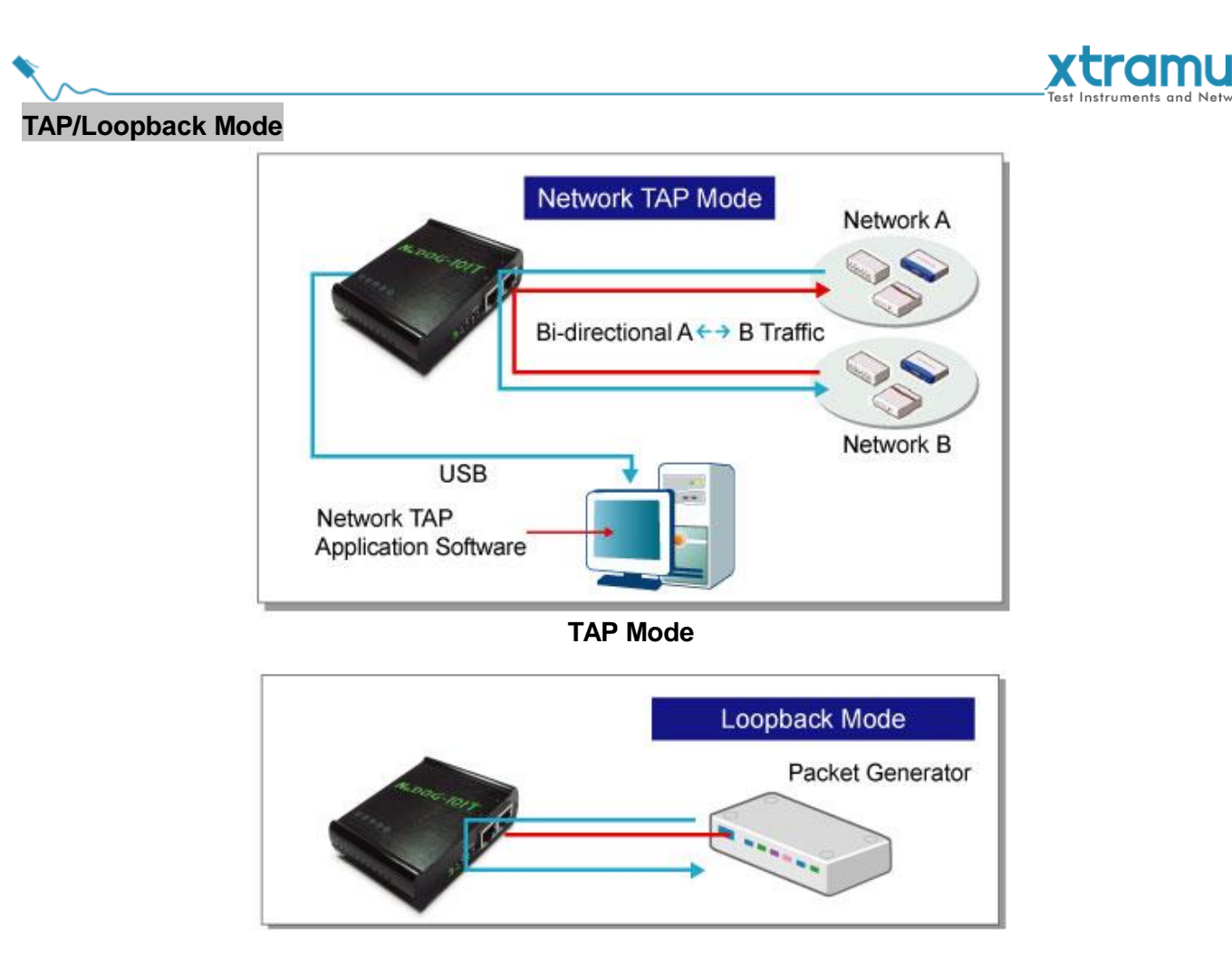

### **Loopback Mode**

In TAP mode, NuDOG-101T can monitor any data that flows through it. Network TAP is a method of monitoring network's situation dynamically without interference. NuDOG-101T can tap bi-directional or uni-directional traffic from different sides (port A and port B) and also provides abundant packet counters. In Loopback mode, NuDOG-101T resends the incoming streams back to the source.

### **NIC Mode**

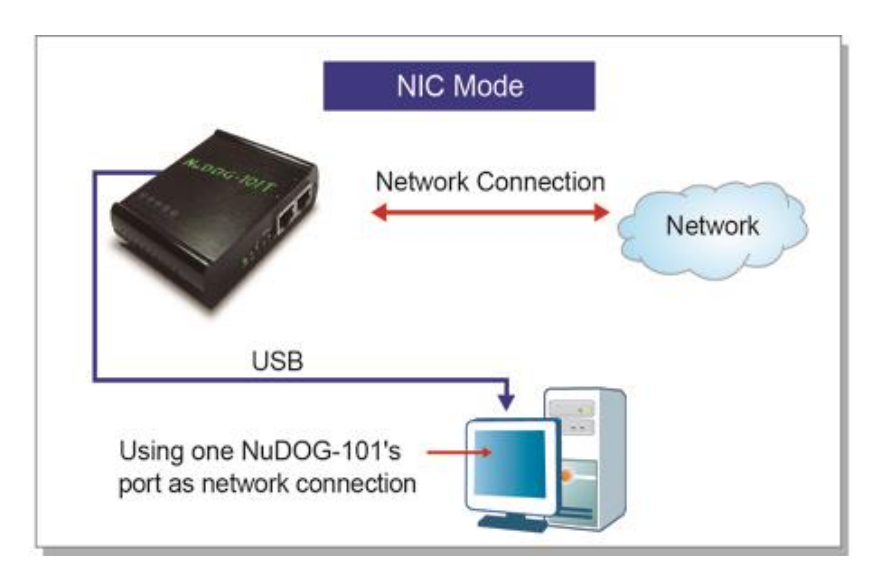

In this mode, NuDOG-101T simulates network interface card (NIC).

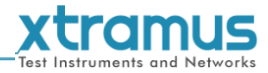

### <span id="page-19-0"></span>**4.4. NuDOG-101T Interface Ports**

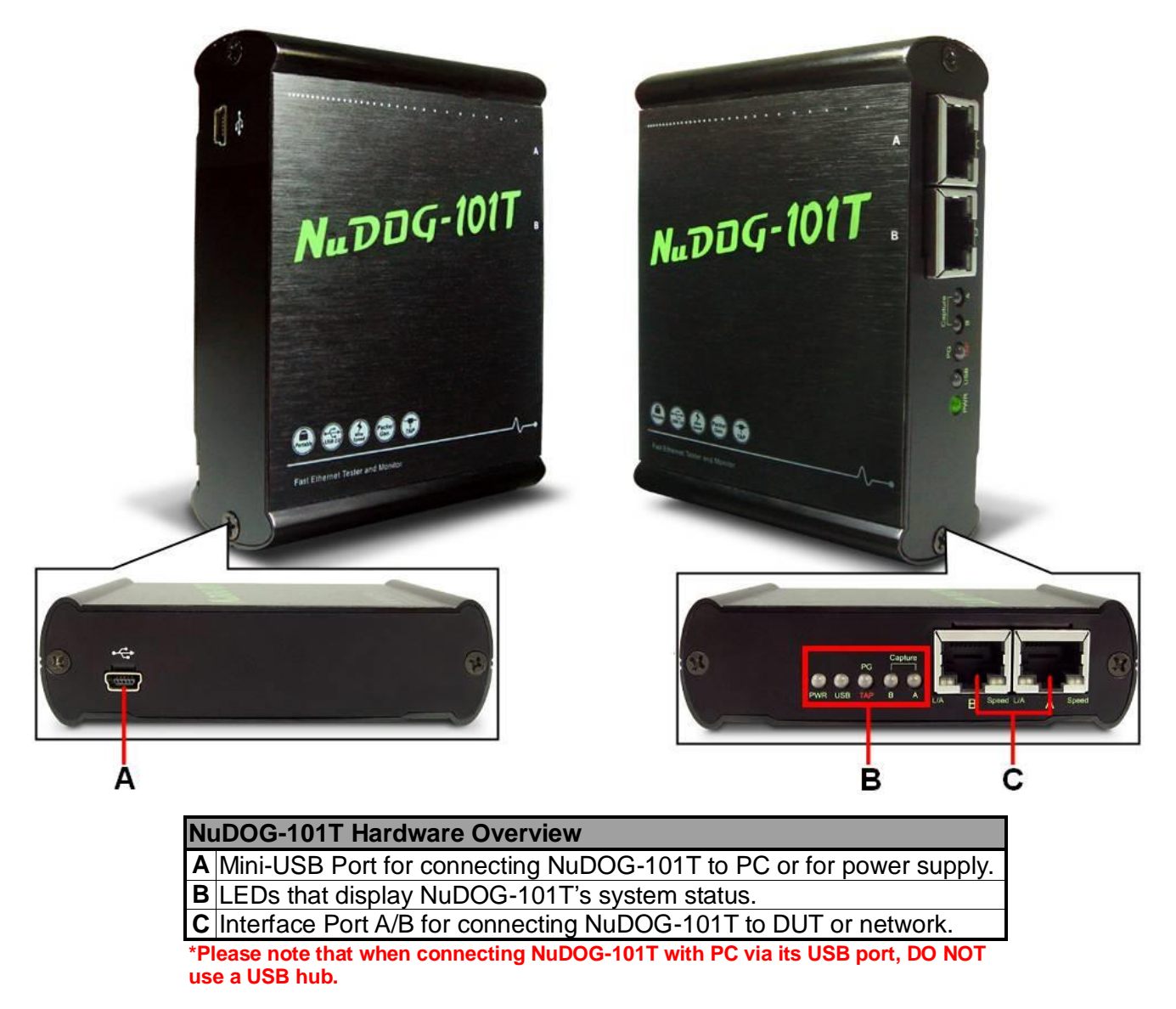

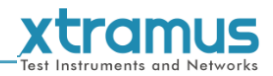

### <span id="page-20-0"></span>**4.5. NuDOG-101T LED Status**

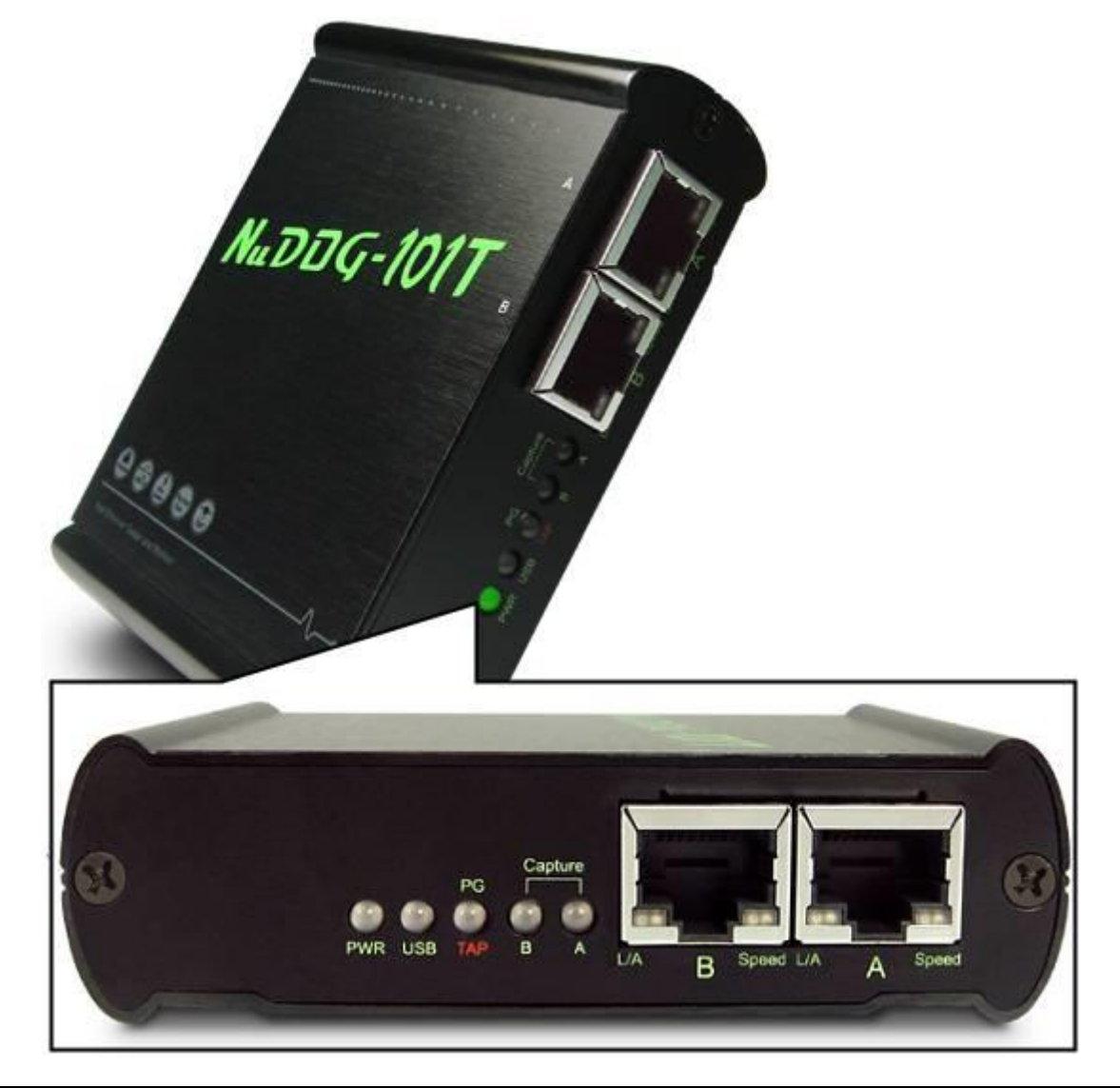

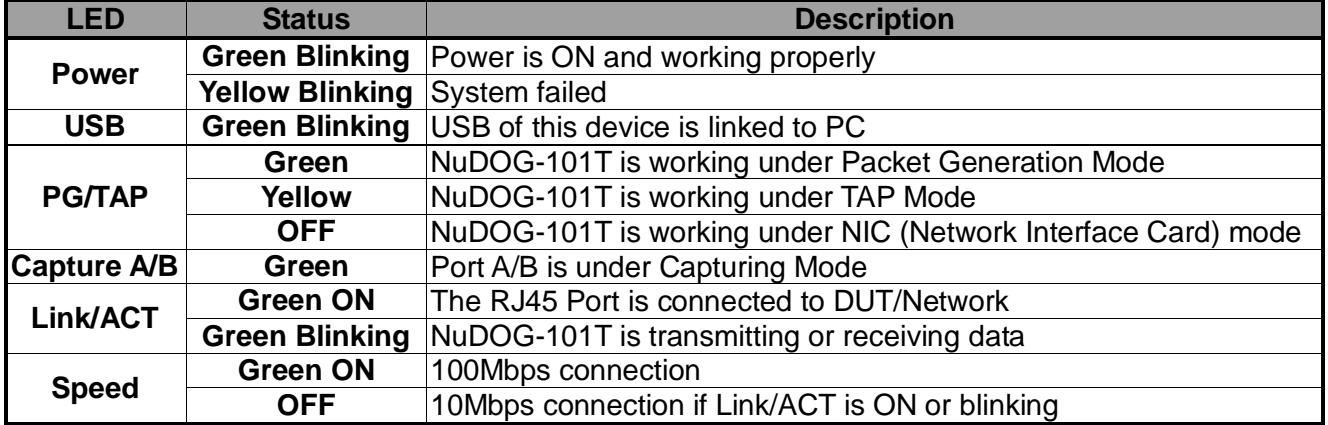

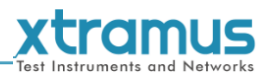

### <span id="page-21-0"></span>**5. Installing/Uninstalling DApps-TAP**

Please follow the steps down below to install DApps-TAP. Also, please note that DO NOT connect your NuDOG-301C, NuDOG-801/802 or NuDOG-101T to your PC before DApps-TAP is properly installed on your PC.

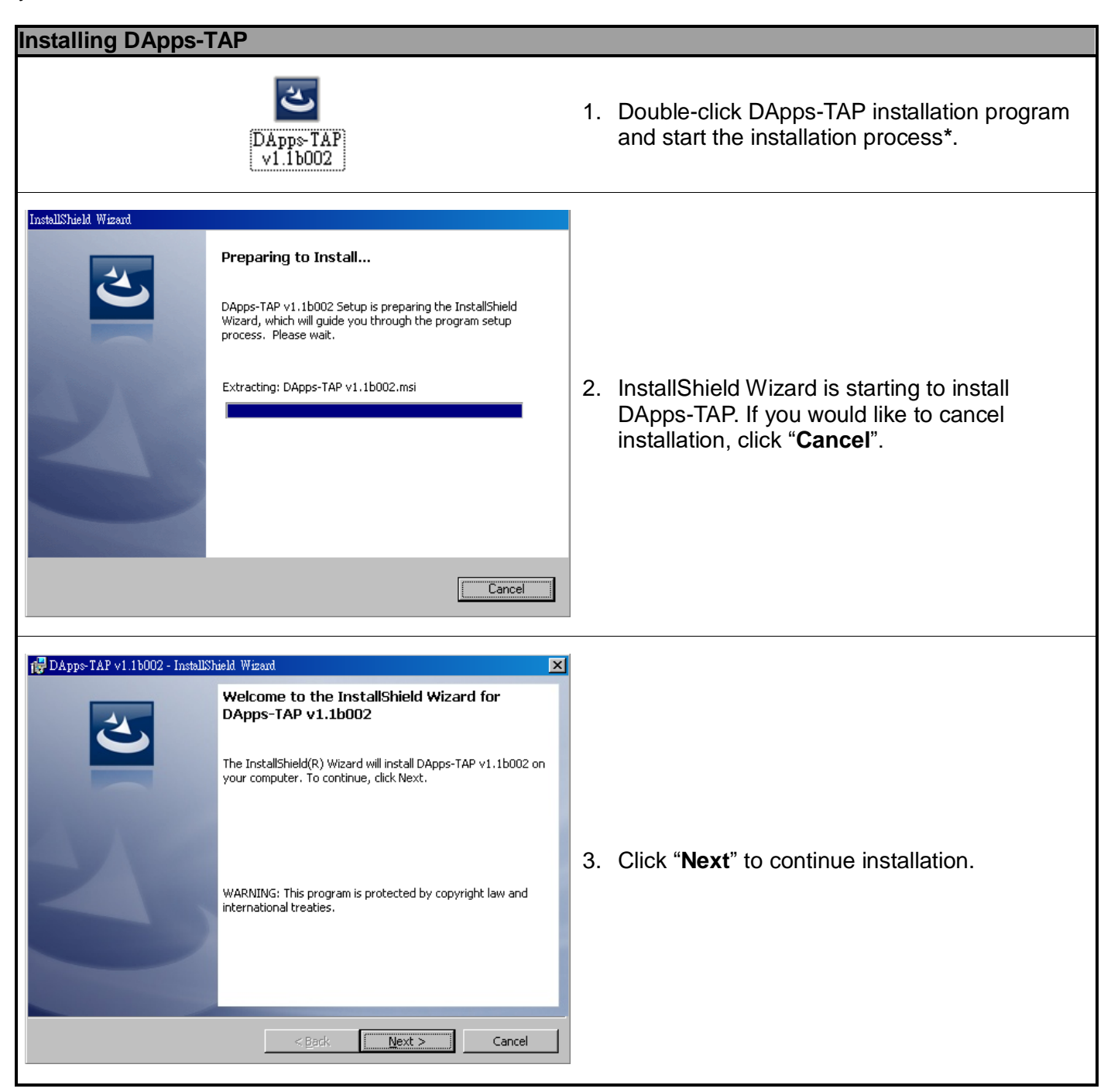

**\*Note: Due to different Operating Systems or system settings, warning messages might pop up when installing DApps-TAP or driver for your device. When this occurs, please choose the options on these pop-up warning messages that allow you to continue installing DApps-TAP or device driver.** 

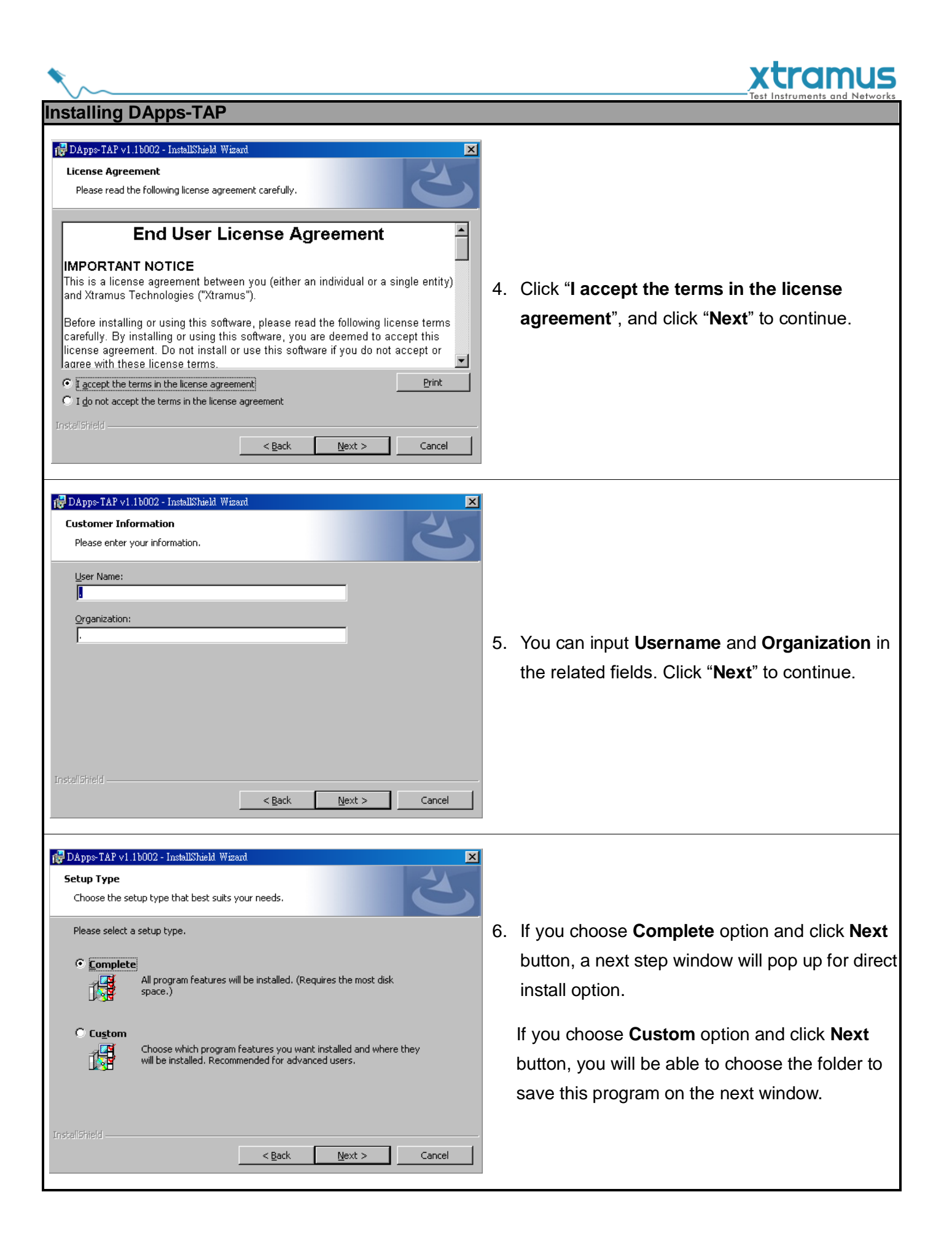

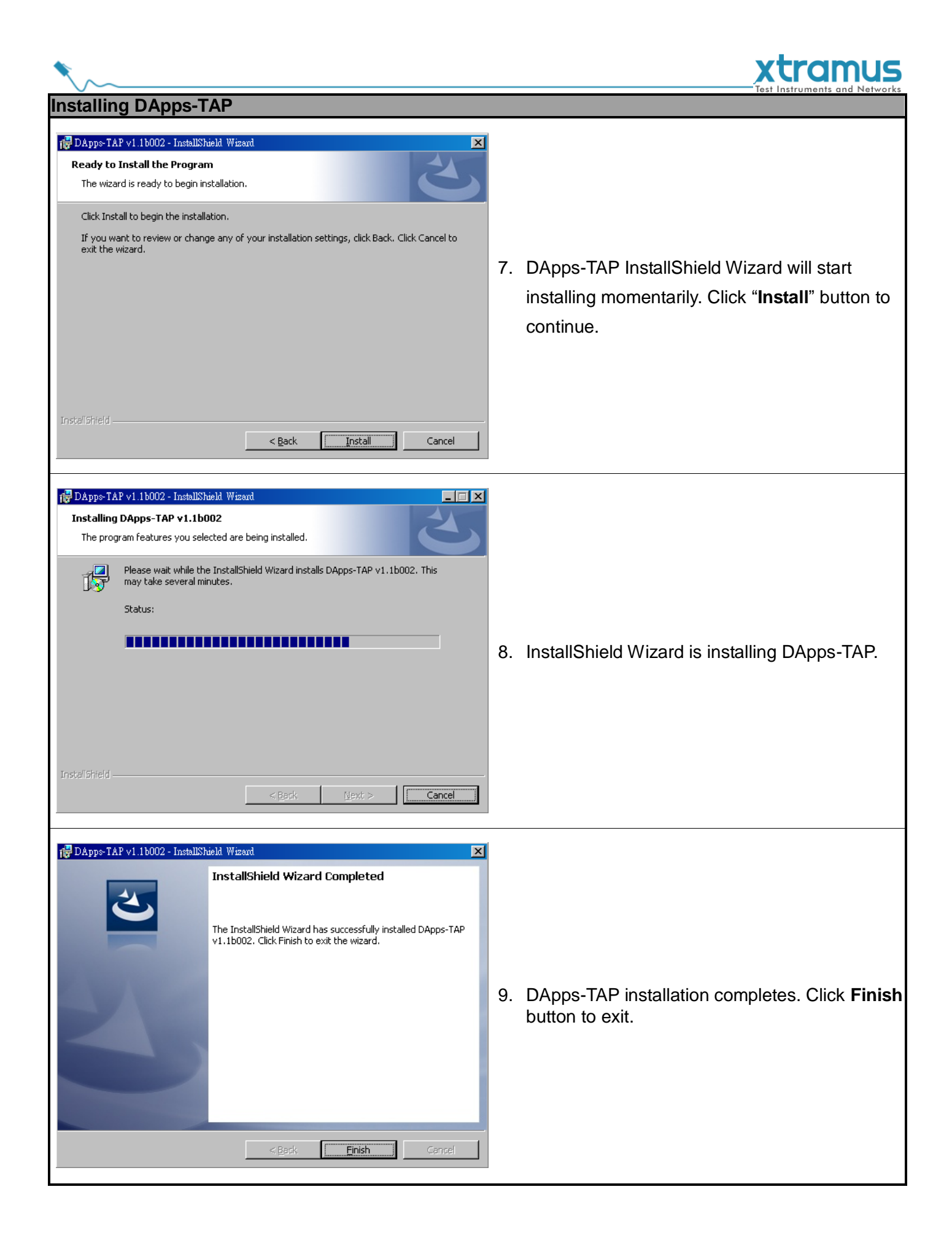

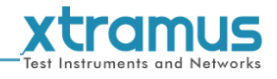

### You can uninstall DApps-TAP by:

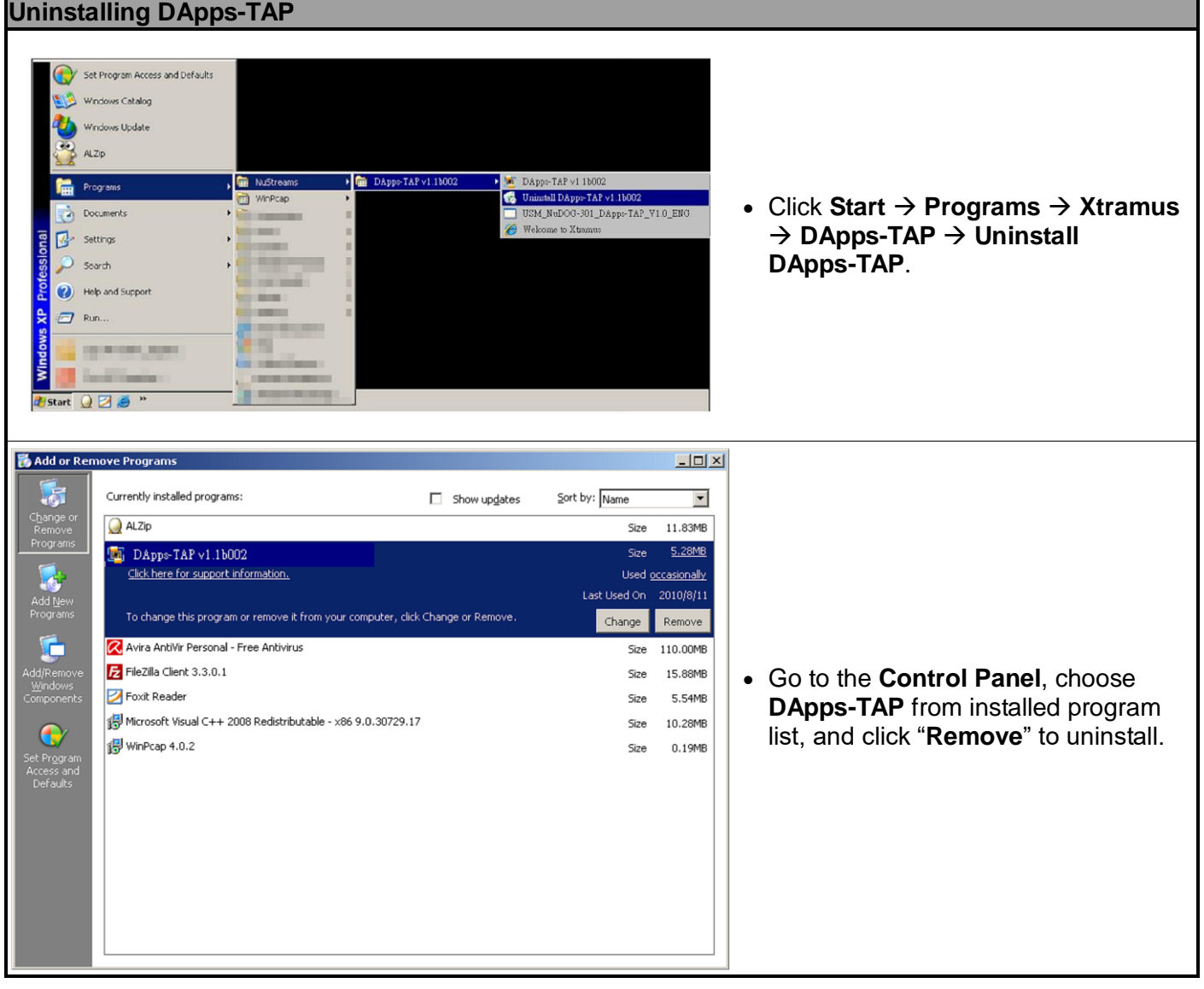

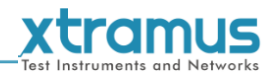

### <span id="page-25-0"></span>**6. DApps-TAP Overview**

### <span id="page-25-1"></span>**6.1. Starting DApps-TAP**

Before starting DApps-TAP, your PC and NuDOG-301C/NuDOG-801/802/NuDOG-101T shall be connected properly. The figure down below illustrates connecting PC and NuDOG-301C. You can connect NuDOG-101T or NuDOG-801/802 with PC in the same manner, but **DO NOT connect NuDOG-301C or NuDOG-801/802 with PC before the device is powered on**.

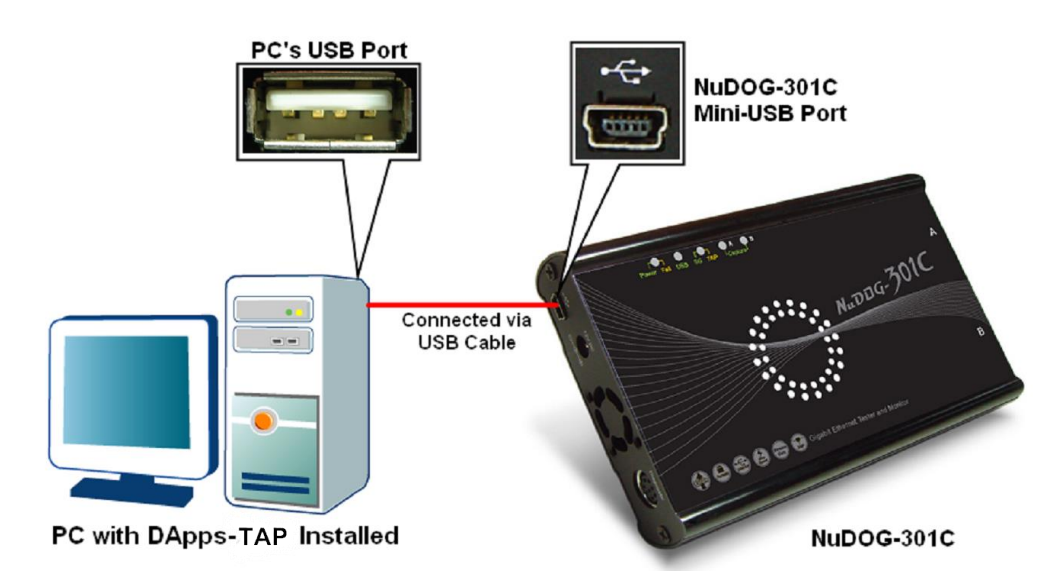

There are two ways to start DApps-TAP:

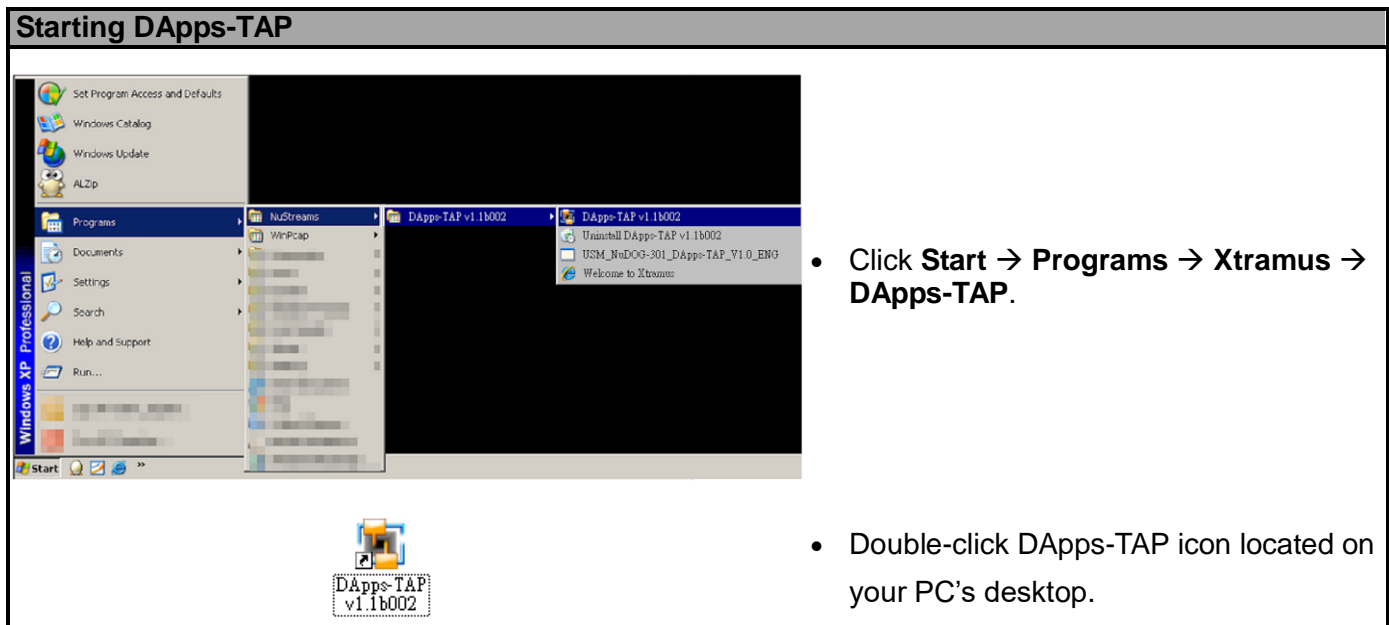

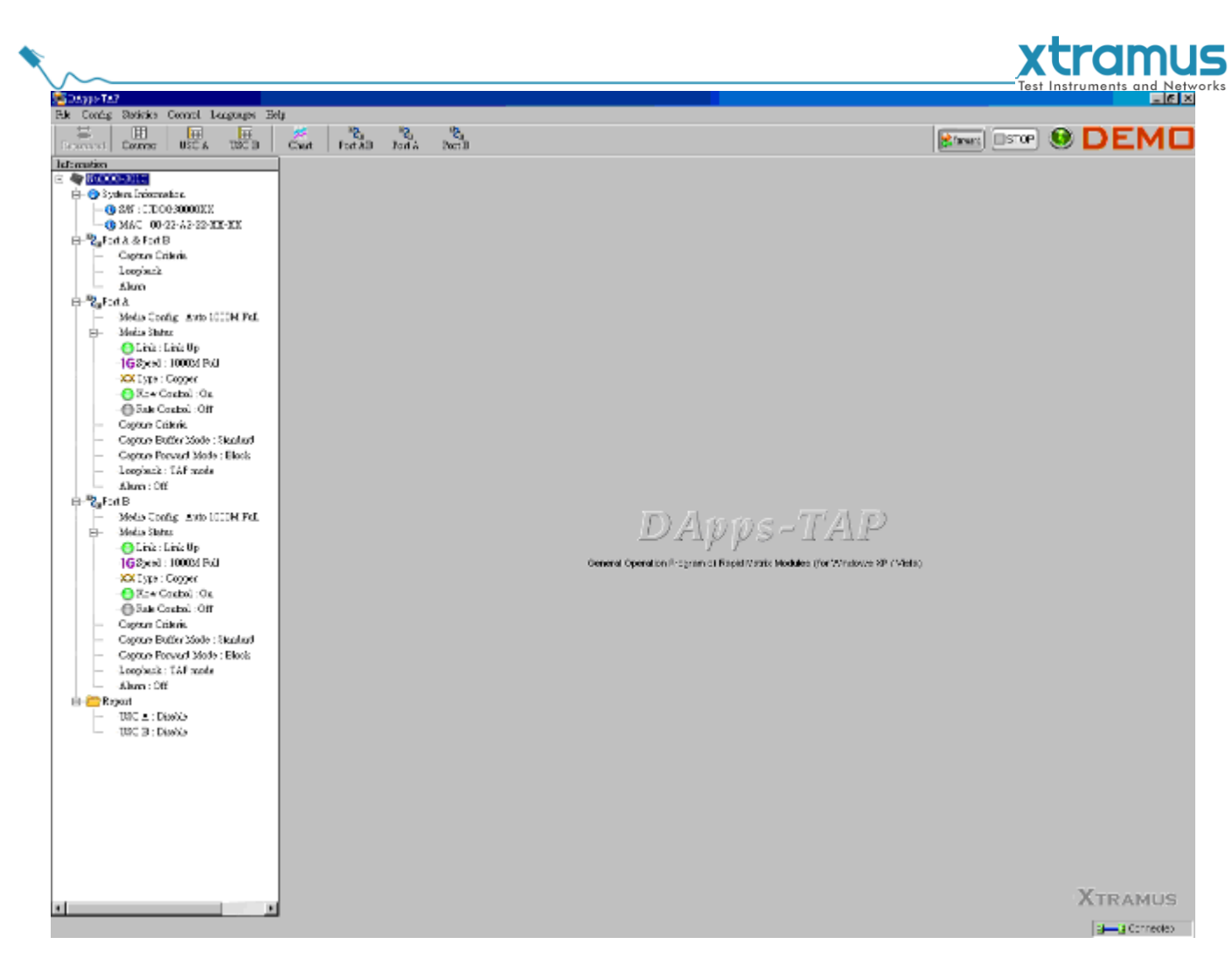

If your PC is not connected with NuDOG-301C/801/802/101T, you can still run DApps-TAP under Demo Mode. Almost all DApps-TAP's functions are available under Demo Mode. However, please note that **Demo Mode is for system demo purposes only**, and does not serve any testing purposes at all.

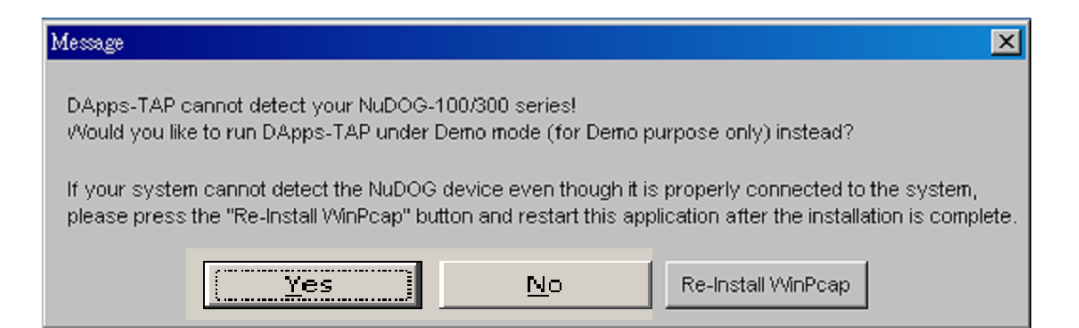

When your PC cannot detect your NuDOG-301C/801/802/101T, a window as shown above will pop up asking if you want to start the DApps-TAP in Demo mode or not, also a third option will pop up asking if you want to re-install WinPcap for successfully run the DApps-TAP.

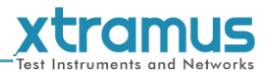

### <span id="page-27-0"></span>**6.2. DApps-TAP Overview**

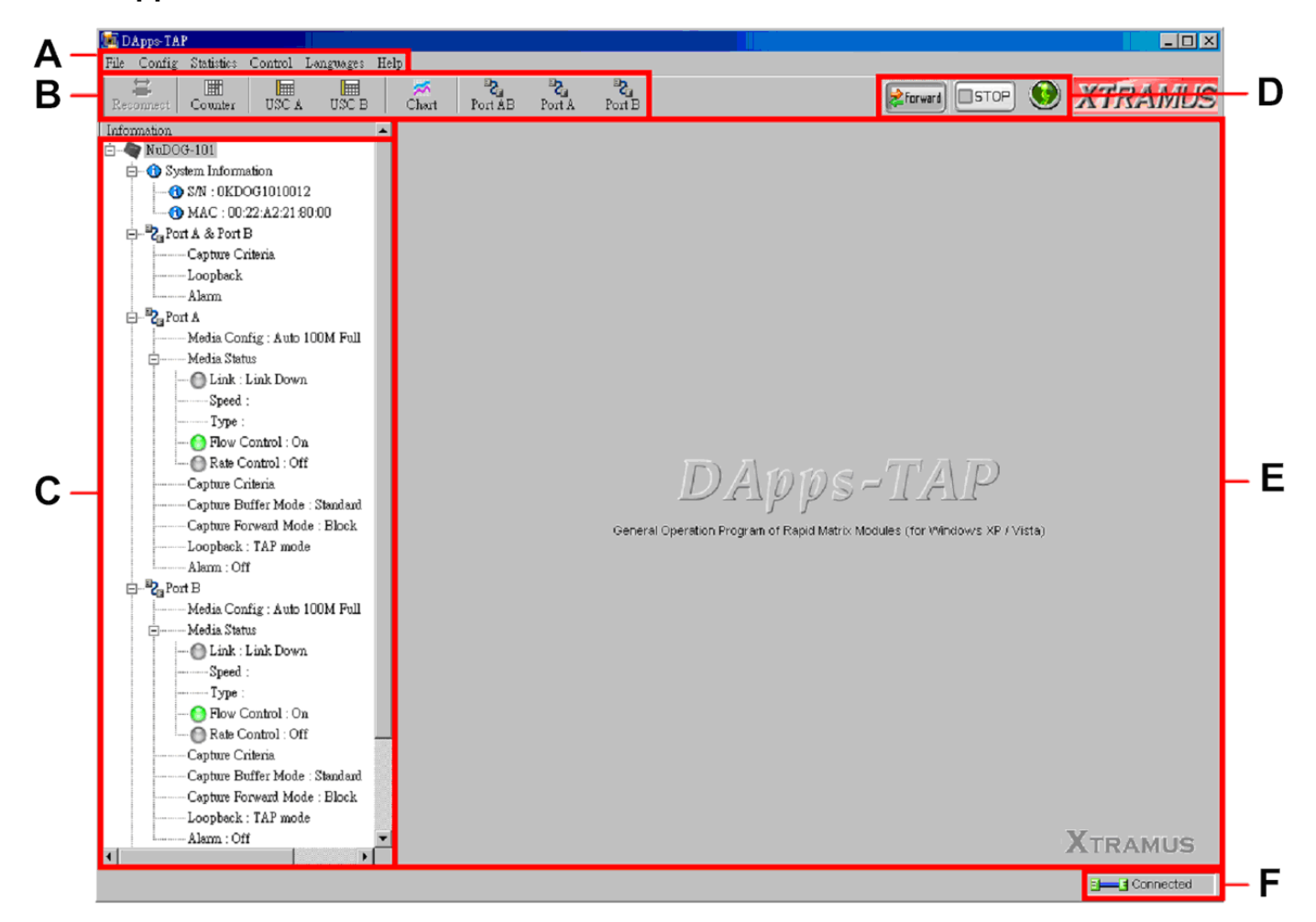

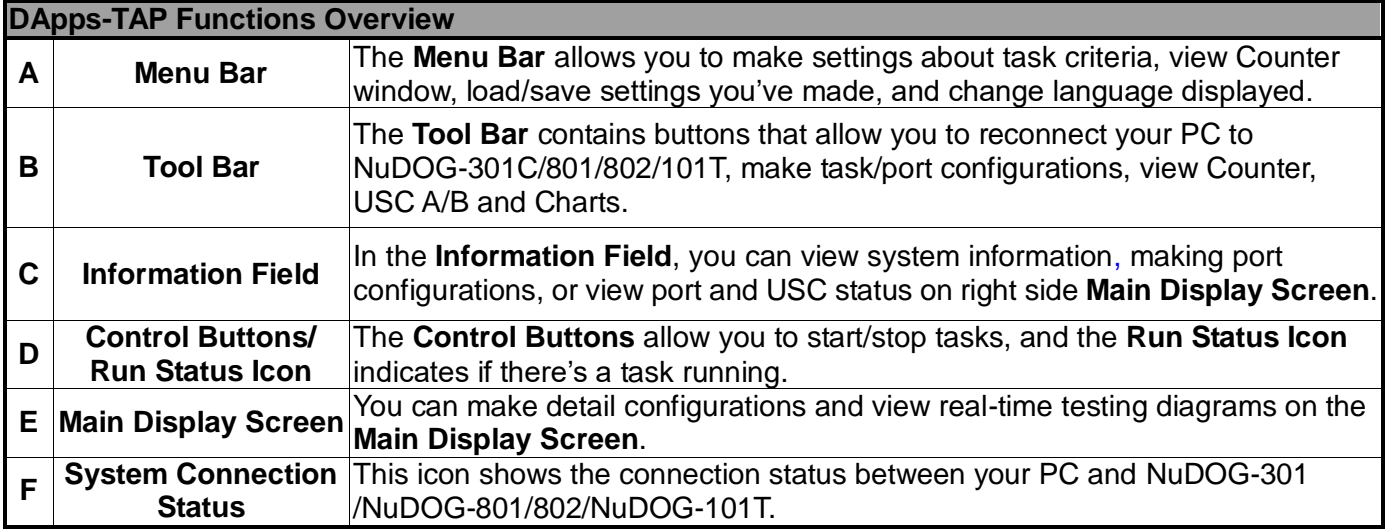

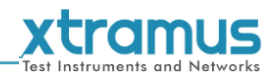

### <span id="page-28-0"></span>**7. DApps-TAP Functions**

### <span id="page-28-1"></span>**7.1. Menu Bar**

File Config Statistics Control Languages Help

DApps-TAP **Menu Bar** includes configuration options such as **File**, **Config**, **Statistics**, **Contro**l,

**Languages**, and **Help**. Please refer to the sections down below for detail information regarding to each configuration option.

### <span id="page-28-2"></span>**7.1.1. File**

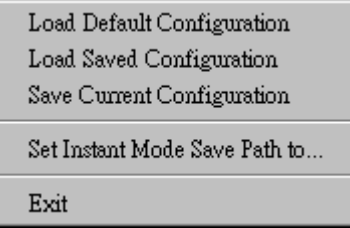

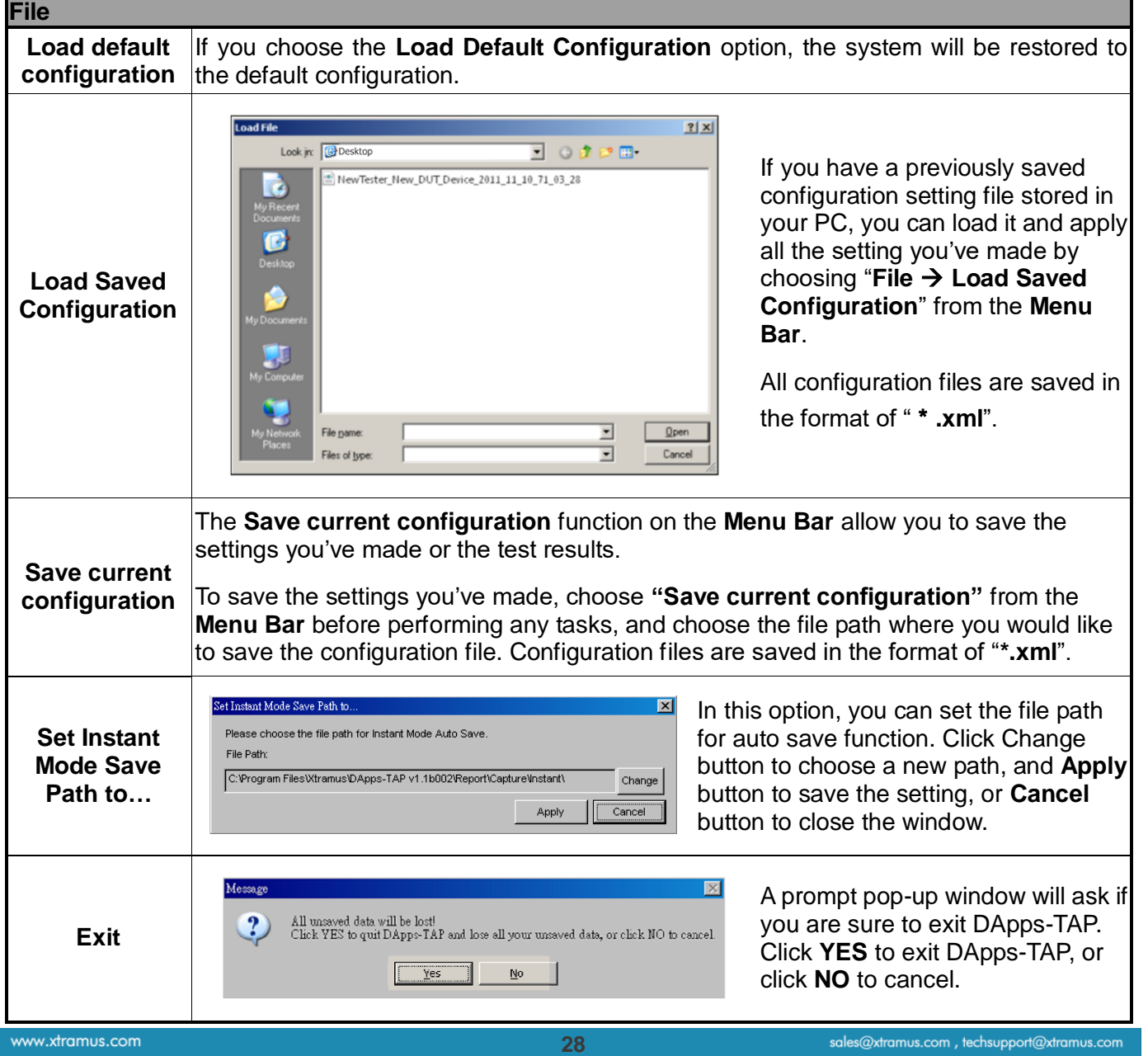

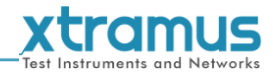

<span id="page-29-0"></span>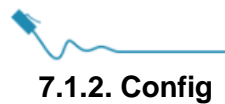

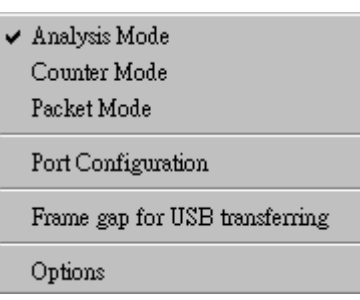

### <span id="page-29-1"></span>**7.1.2.1. Run Mode**

 $\blacksquare$ 

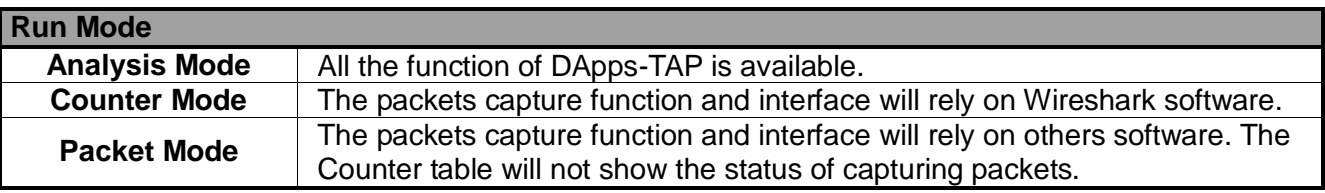

### <span id="page-29-2"></span>**7.1.2.2. Port Configuration**

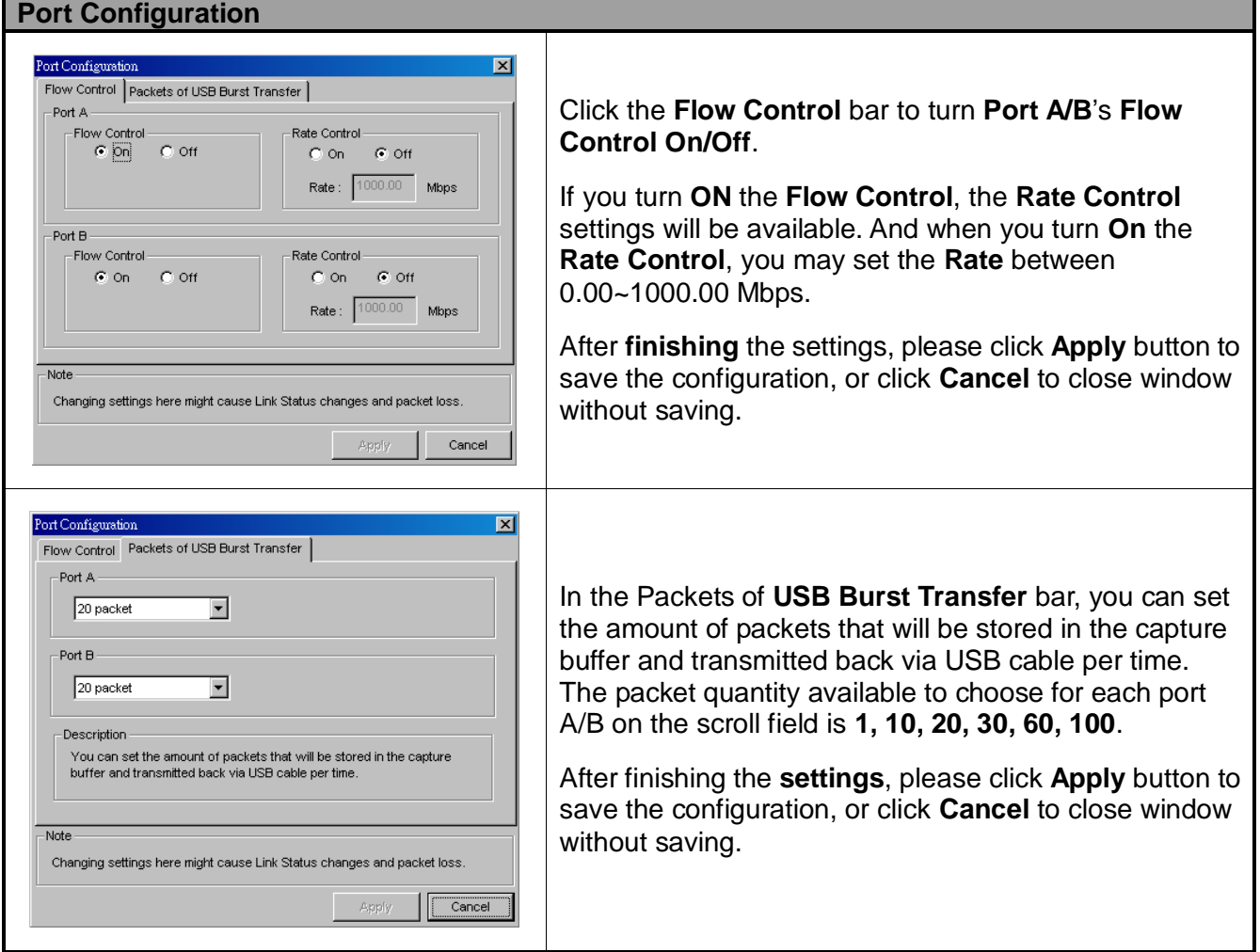

**\*Note: Changing settings in Port Configuration window might cause Link Status changes and packet loss.**

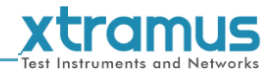

### <span id="page-30-0"></span>**7.1.2.3. Frame gap for USB transferring**

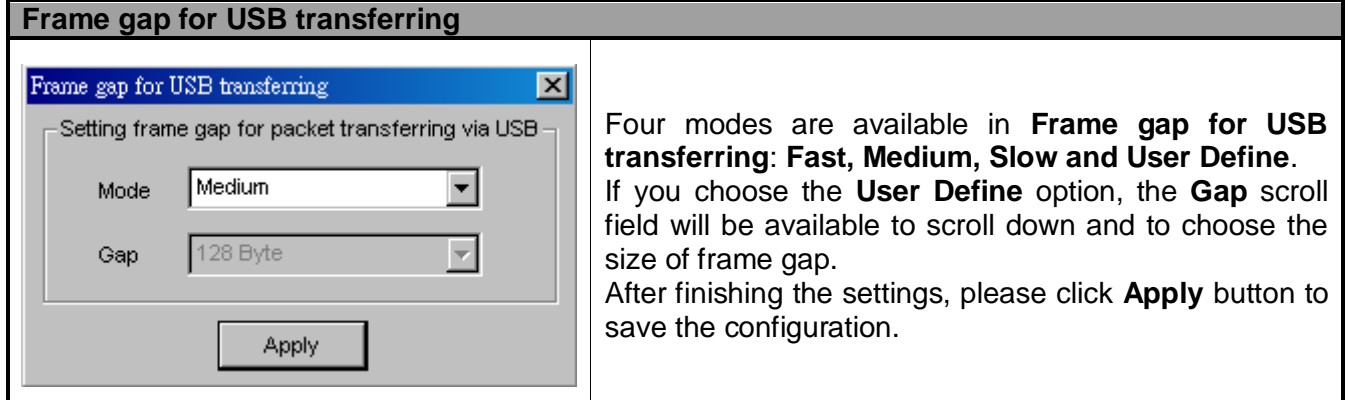

### <span id="page-30-1"></span>**7.1.2.4. Options**

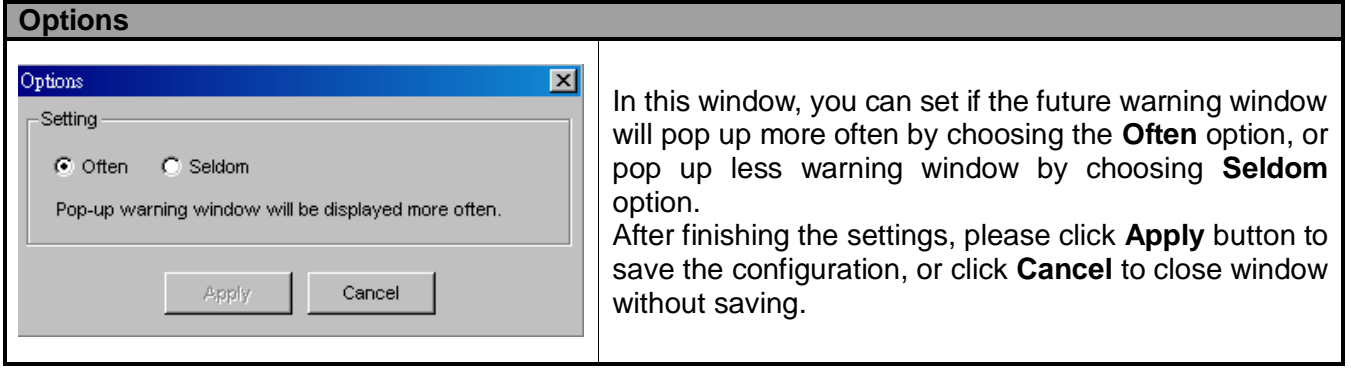

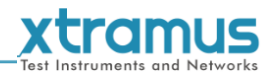

<span id="page-31-0"></span>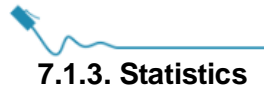

### $\operatorname{Counter}$  Window  $\underline{\mbox{\bf A}}$ ların Report

### <span id="page-31-1"></span>**7.1.3.1. Counter Window**

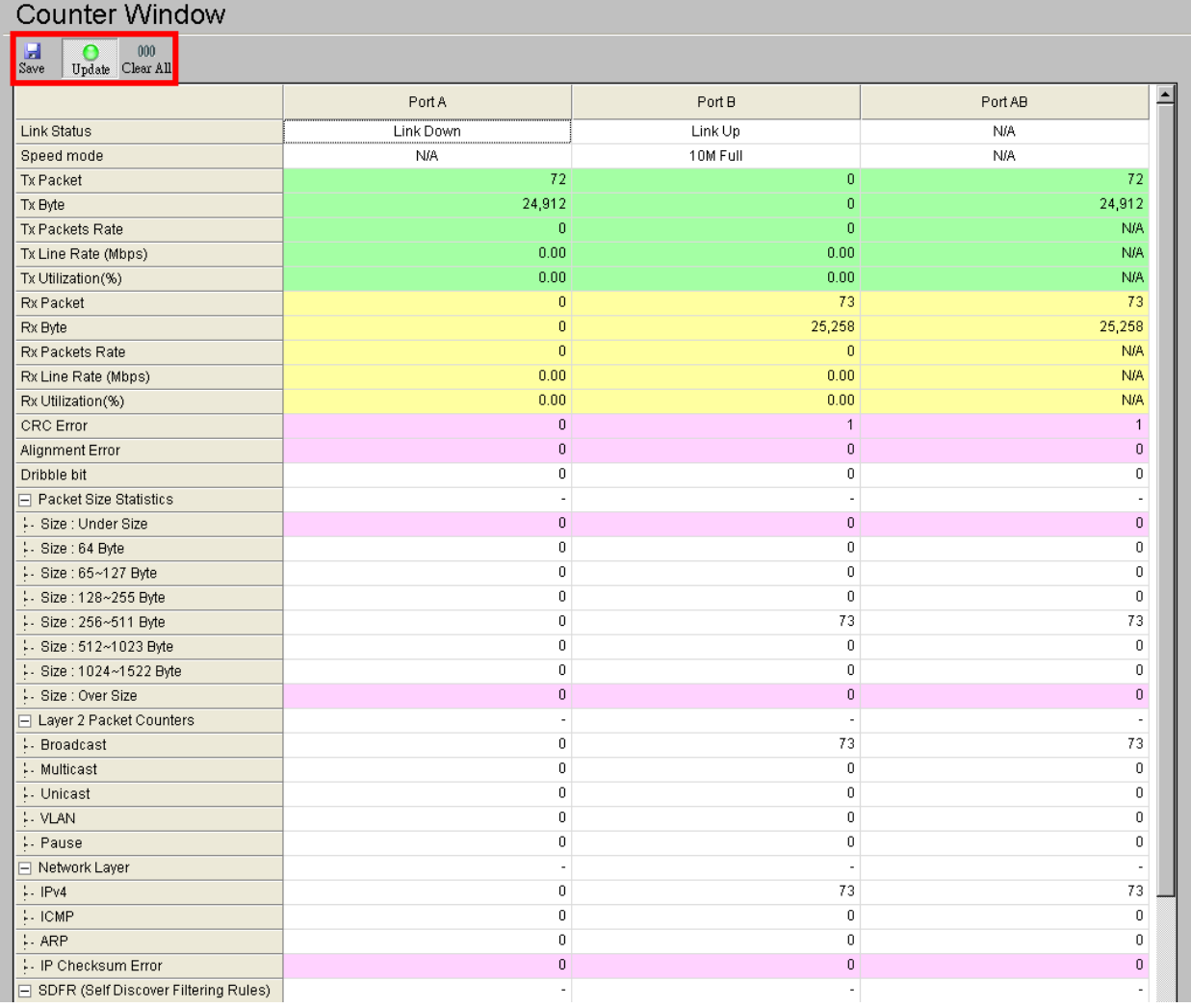

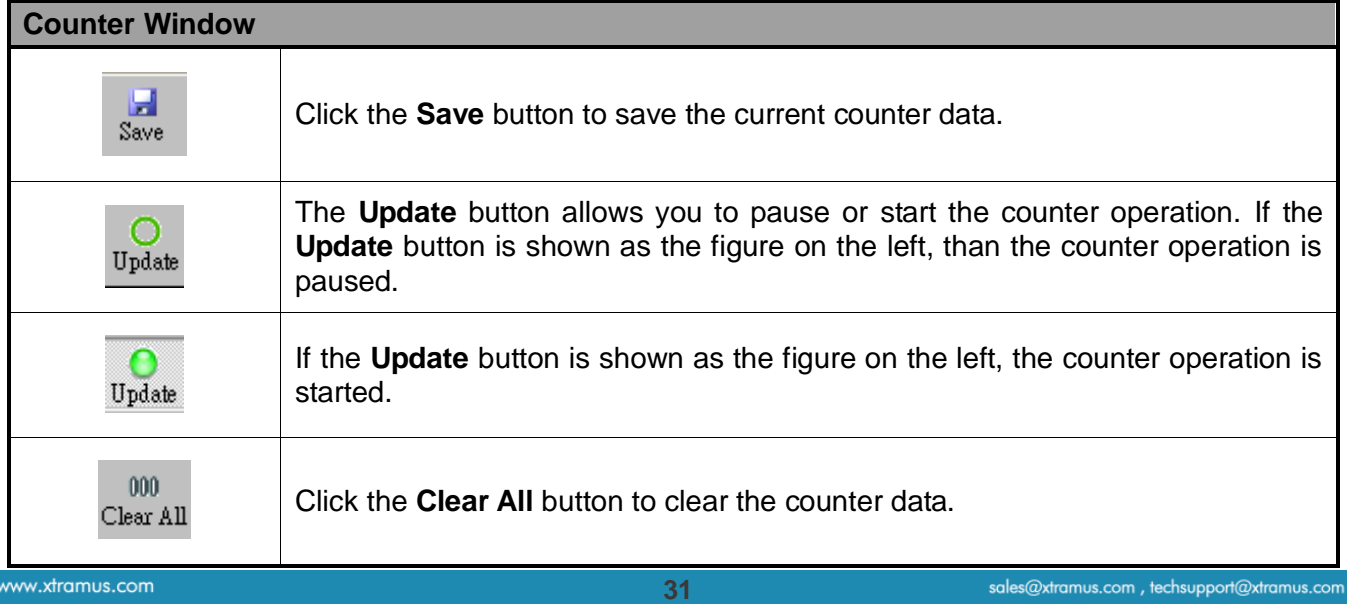

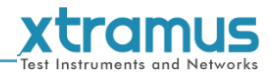

### <span id="page-32-0"></span>**7.1.3.2. Alarm Report**

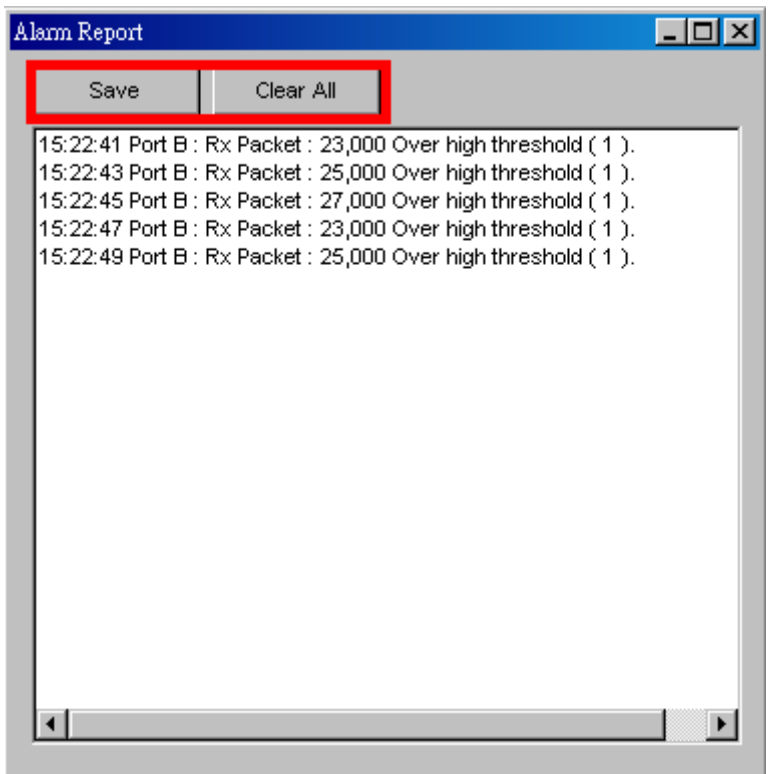

This window will warn you about the over high threshold of the parameter chosen in port configuration, for more detail about how to set the parameter to be presented on Alarm Report window, please refer to the **7.2.5. Port AB, Alarm.**

The **Save** button allows you to save the **Alarm Report** data on a path folder. If you click the **Clear All** button, you will clear all the data gathered on this window.

<span id="page-33-0"></span>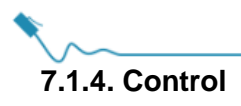

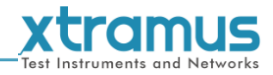

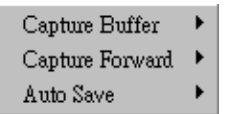

### <span id="page-33-1"></span>**7.1.4.1. Capture Buffer**

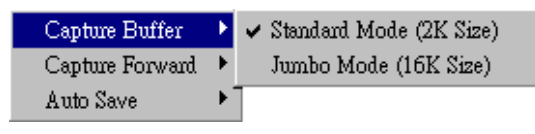

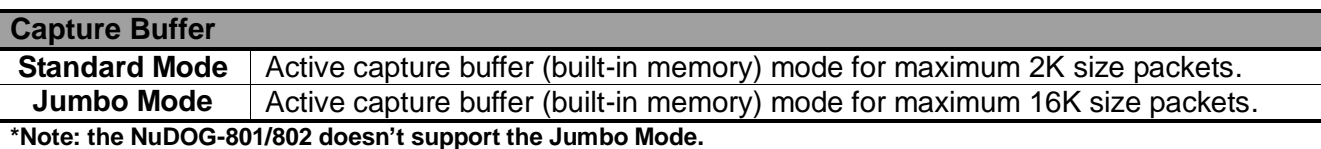

### <span id="page-33-2"></span>**7.1.4.2. Capture Forward**

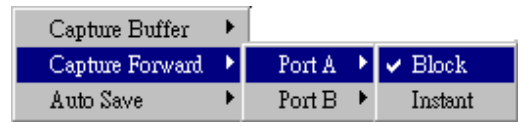

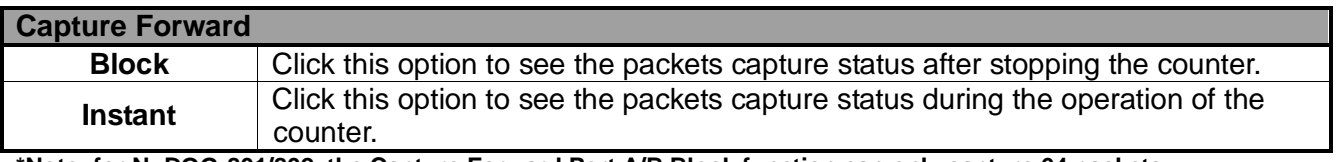

<span id="page-33-3"></span>**\*Note: for NuDOG-801/802, the Capture Forward Port A/B Block function can only capture 64 packets.**

### **7.1.4.3. Auto Save**

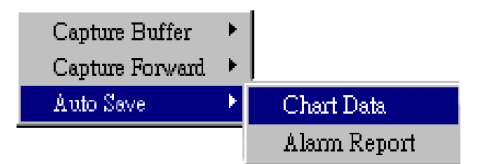

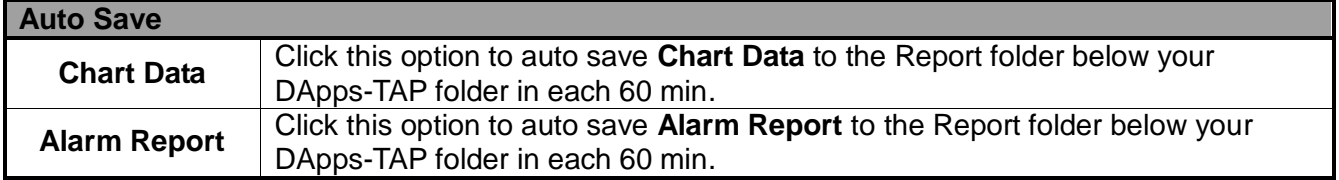

#### <span id="page-33-4"></span>**7.1.5. Languages**

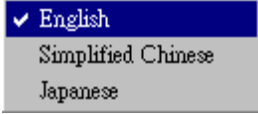

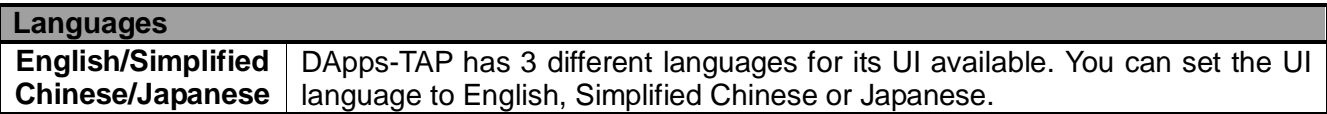

<span id="page-34-0"></span>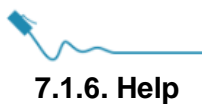

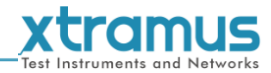

About... System Requirements Xtramus Web Log

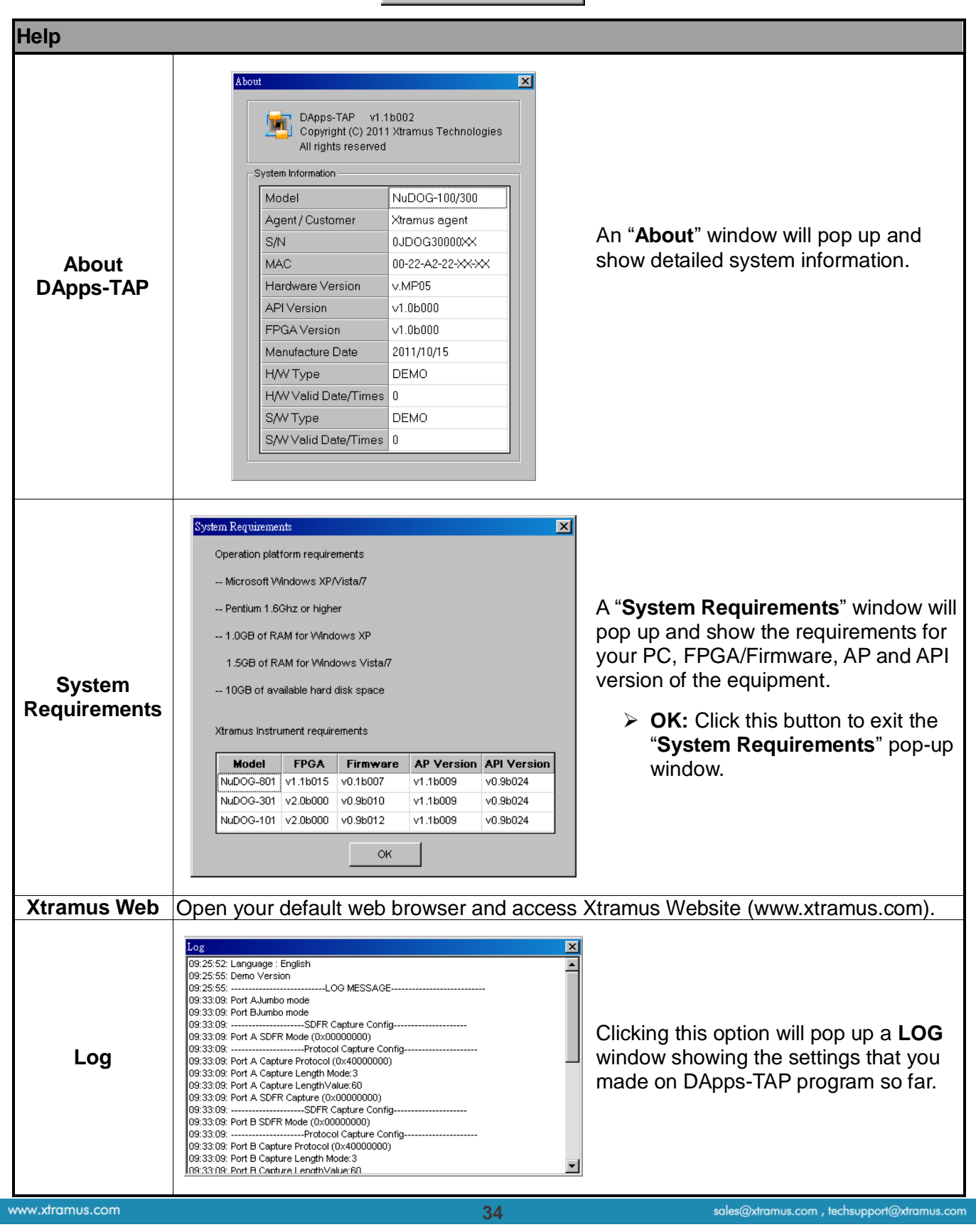

<span id="page-35-0"></span>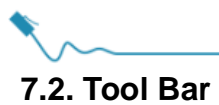

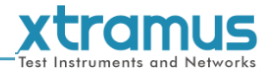

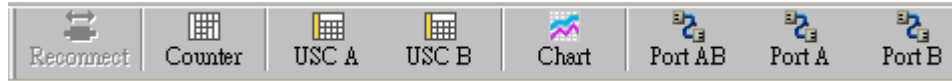

The **Tool Bar** contains buttons that allow you to reconnect NuDOG-301C/801/802/101T, view Counter, view USC A/B, view Chart and Configure Port A/B. Please refer to the section down below for more detail descriptions regarding to **Quick Launch Buttons**.

### <span id="page-35-1"></span>**7.2.1. Reconnect**

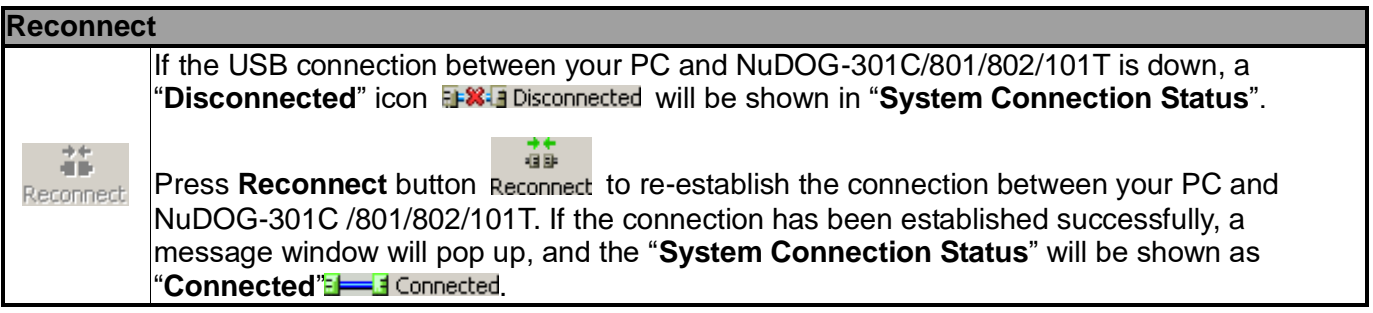

### <span id="page-35-2"></span>**7.2.2. Counter**

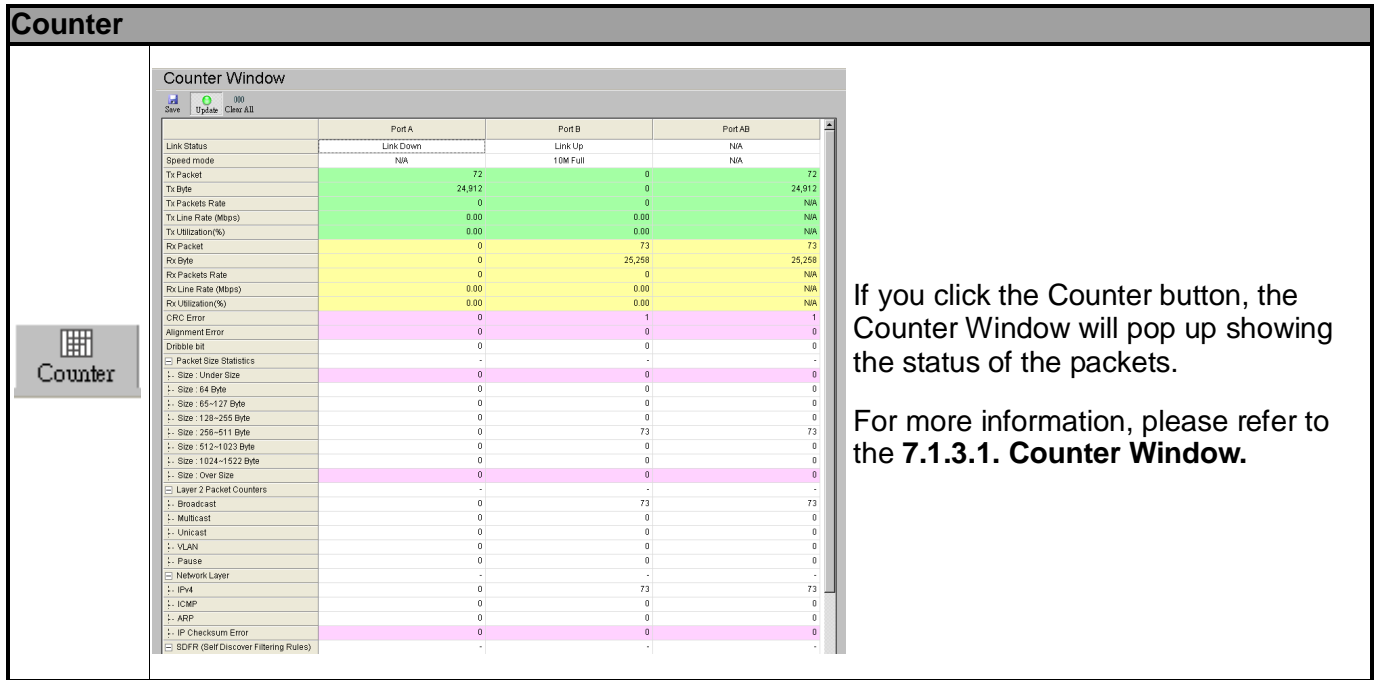

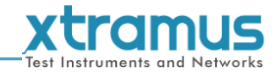

<span id="page-36-0"></span>**7.2.3. USC A & USC B**

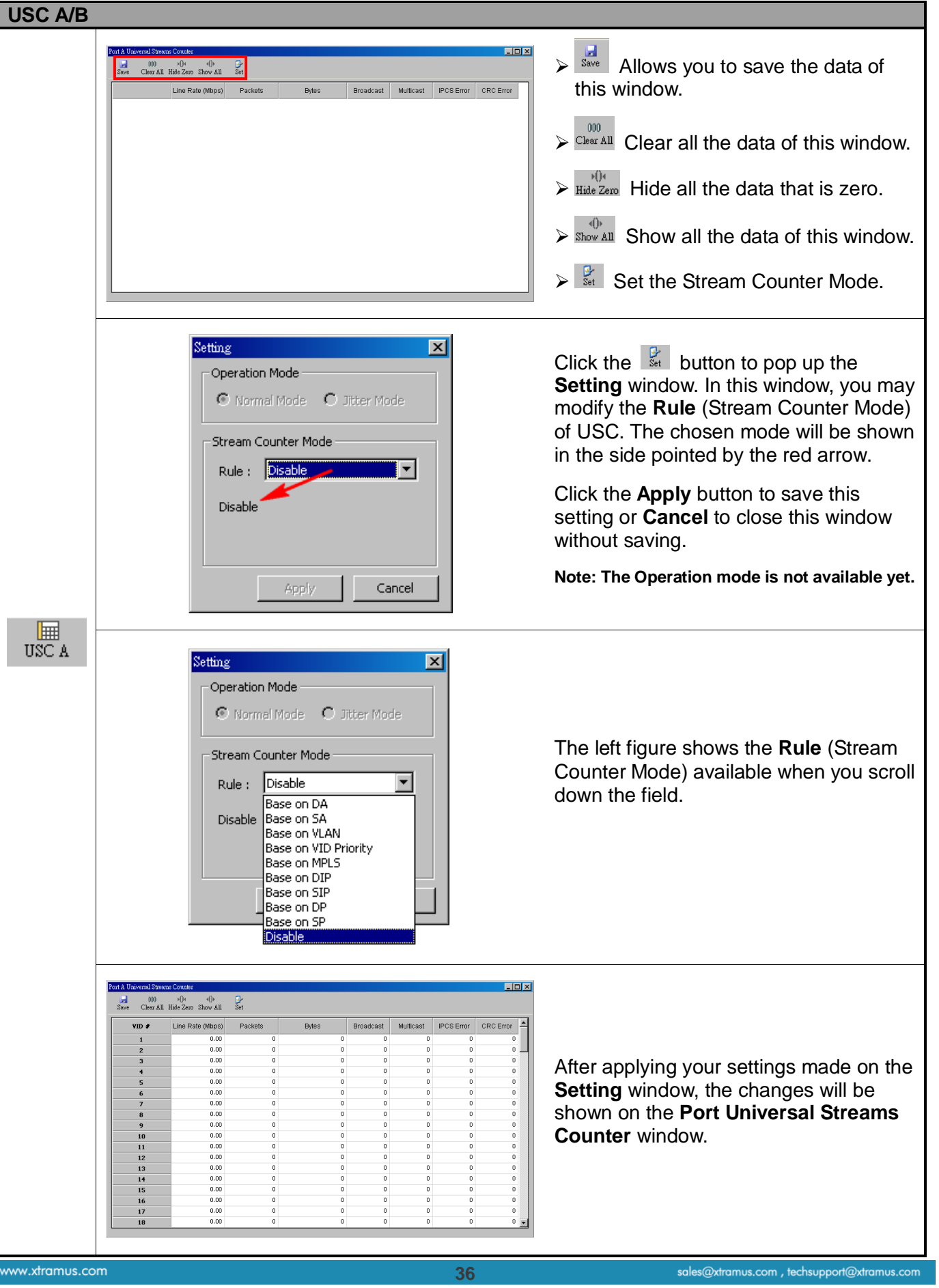

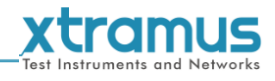

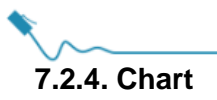

<span id="page-37-0"></span>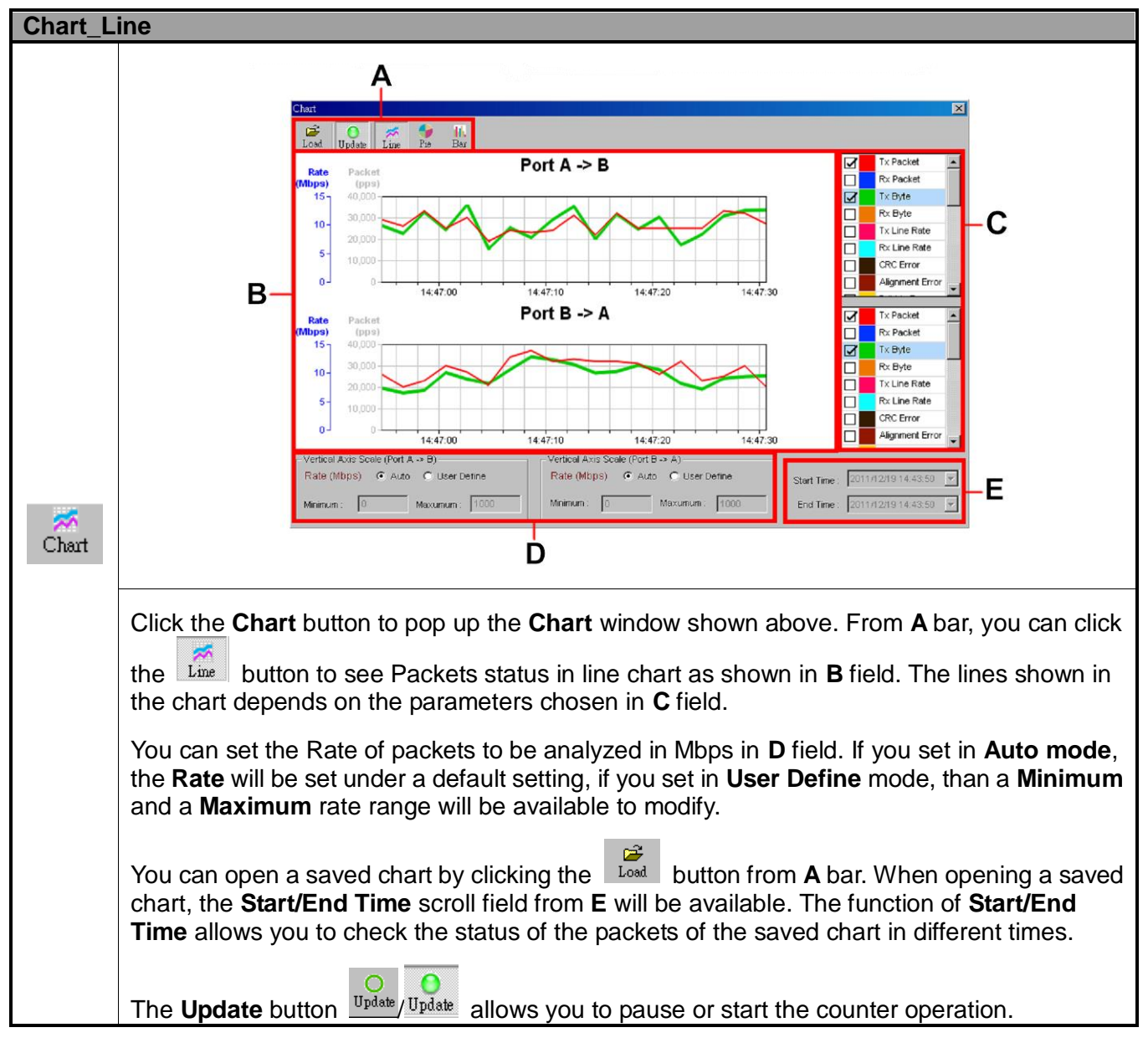

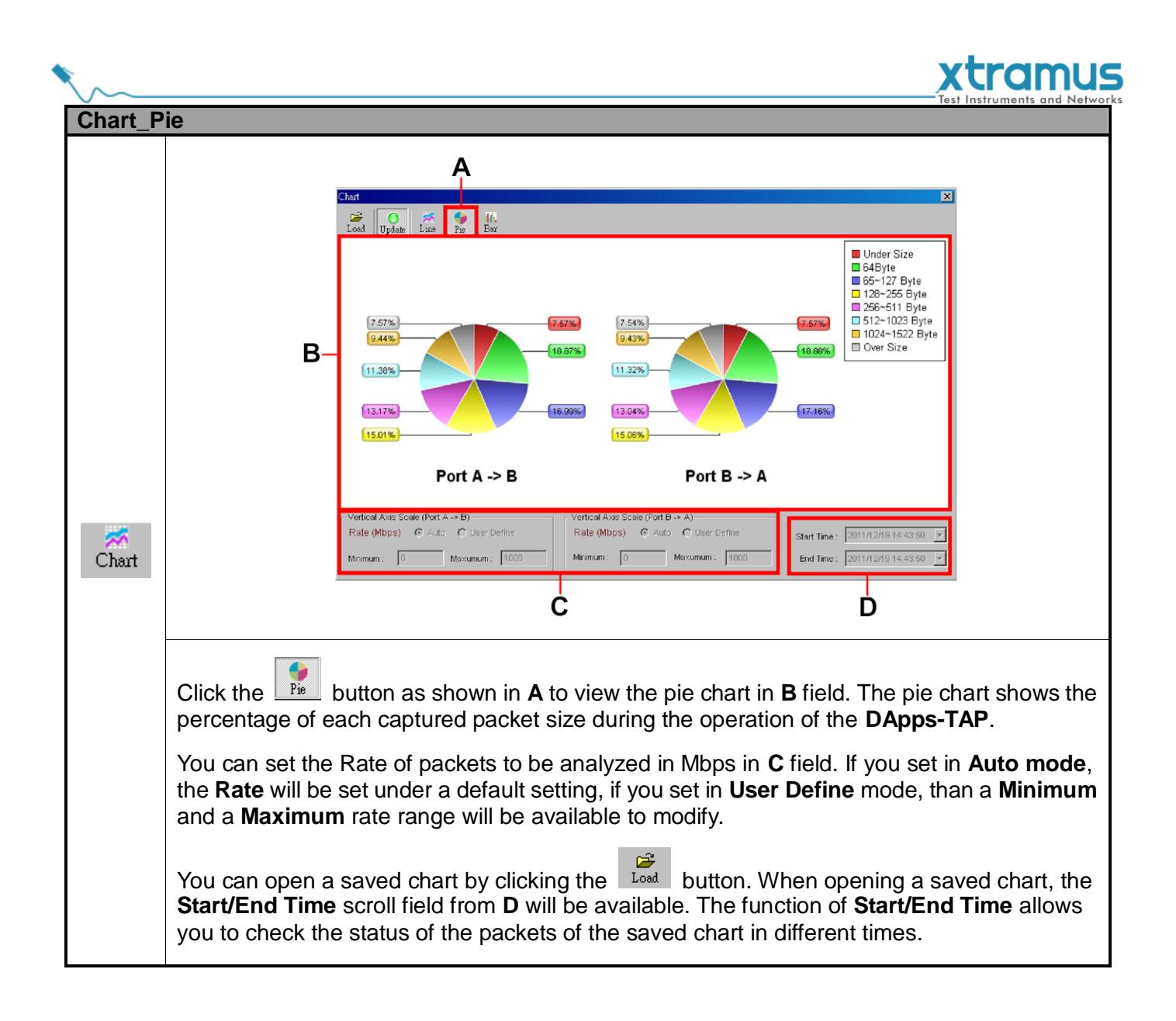

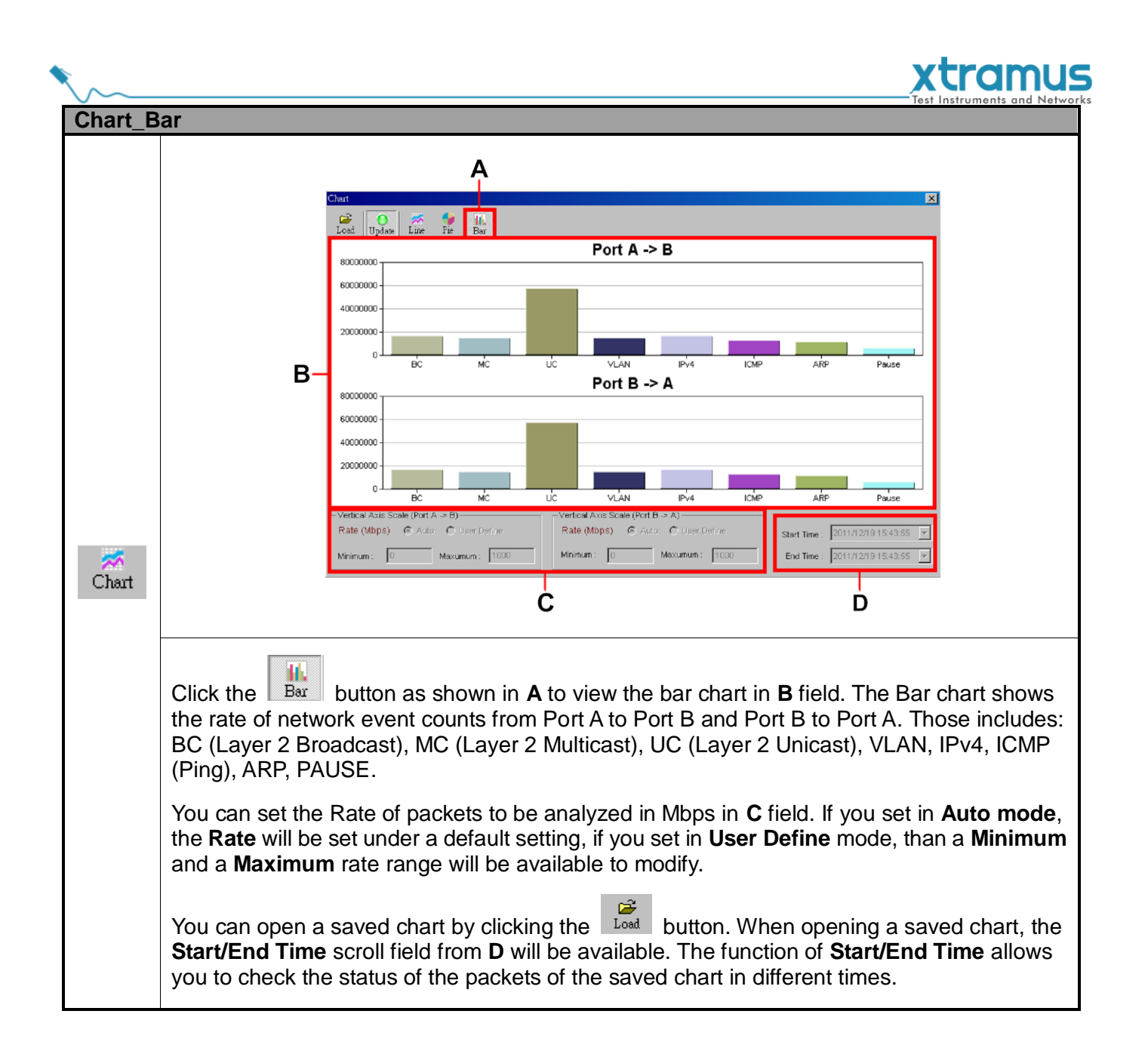

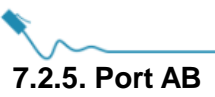

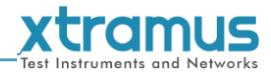

<span id="page-40-0"></span>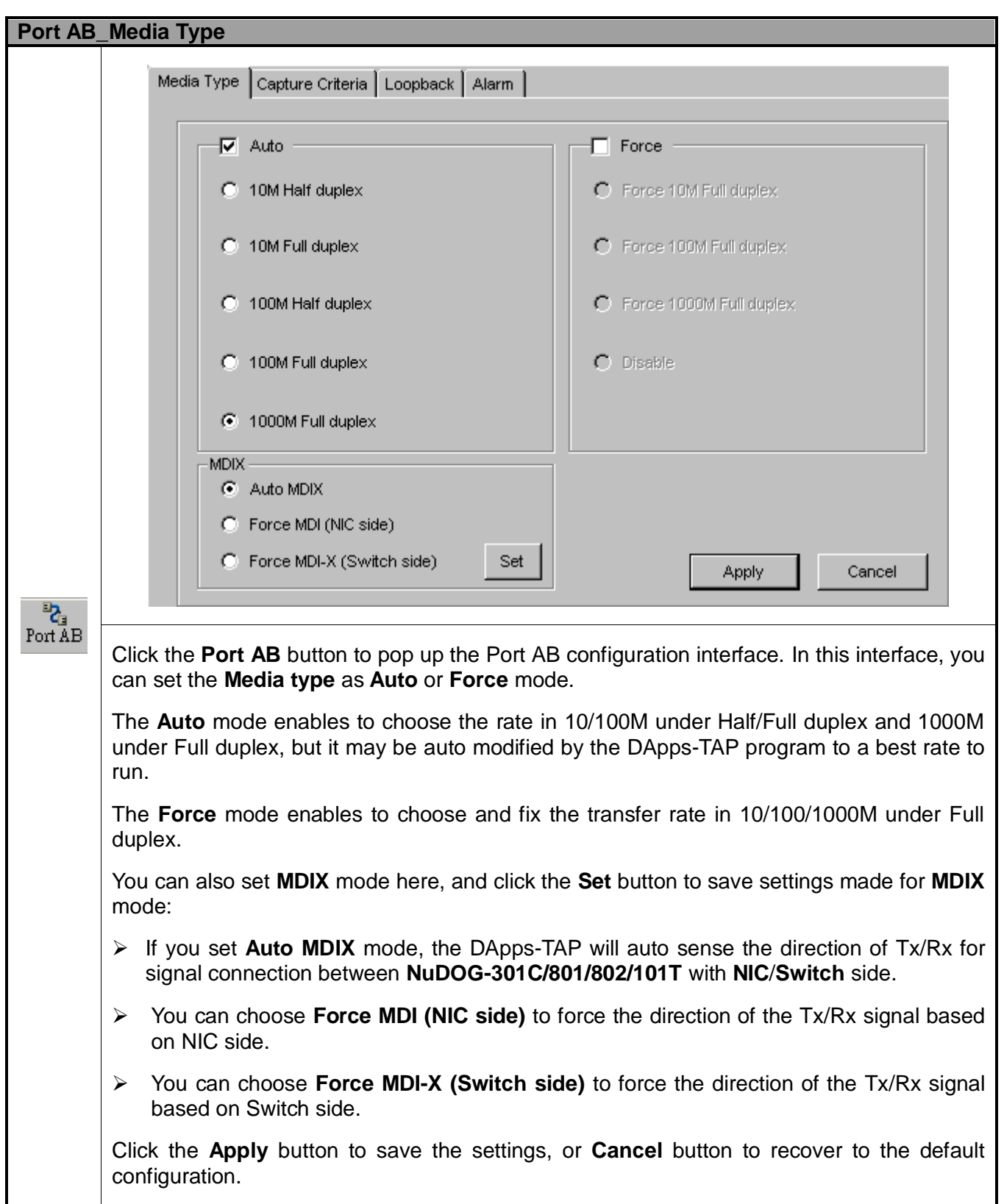

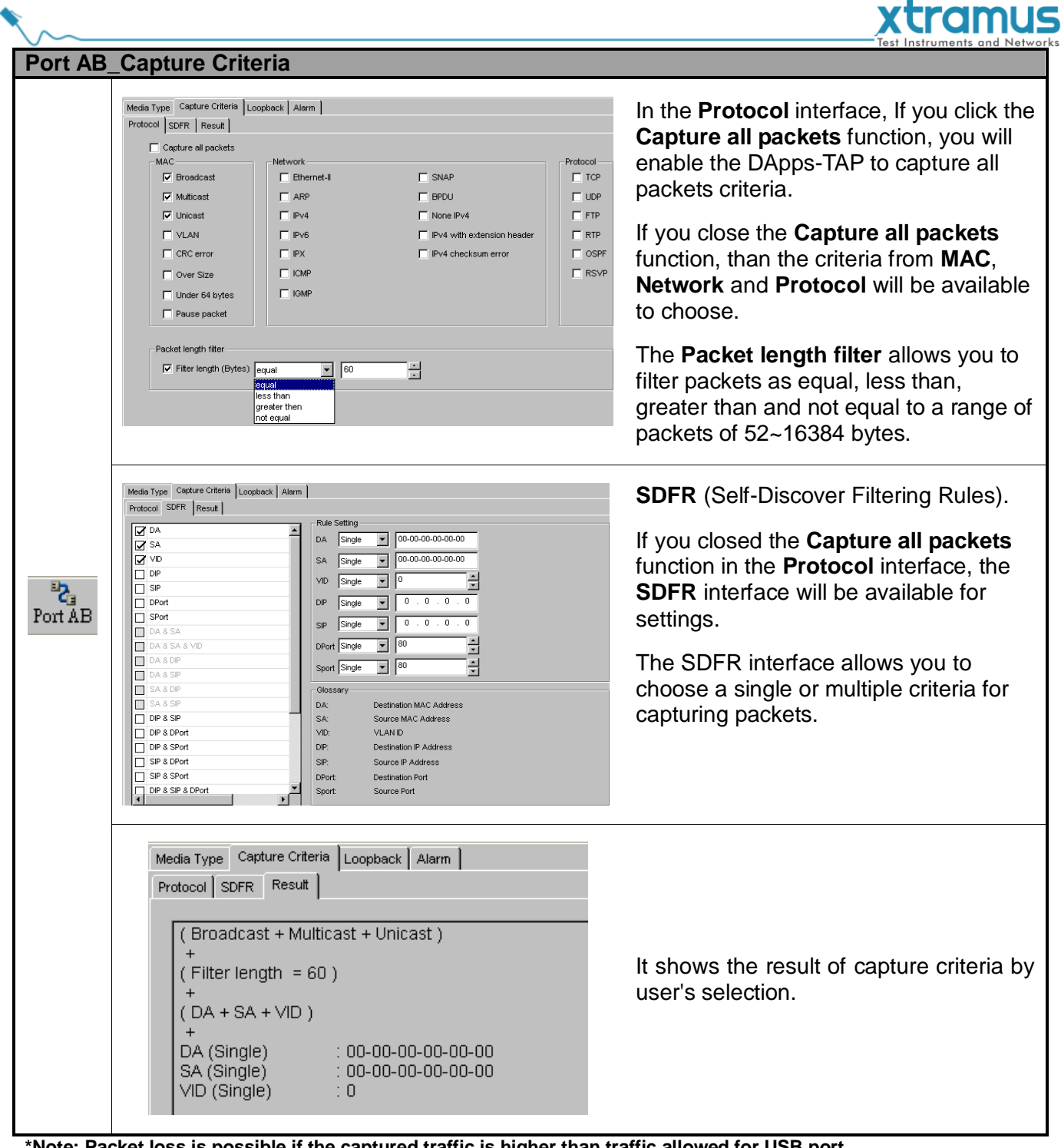

**\*Note: Packet loss is possible if the captured traffic is higher than traffic allowed for USB port. \*Note: For SDFR items, you can tick the items that act as criteria. When you tick one option, some other options will be gray. It means the option what you tick has covered the range of those options in gray.**

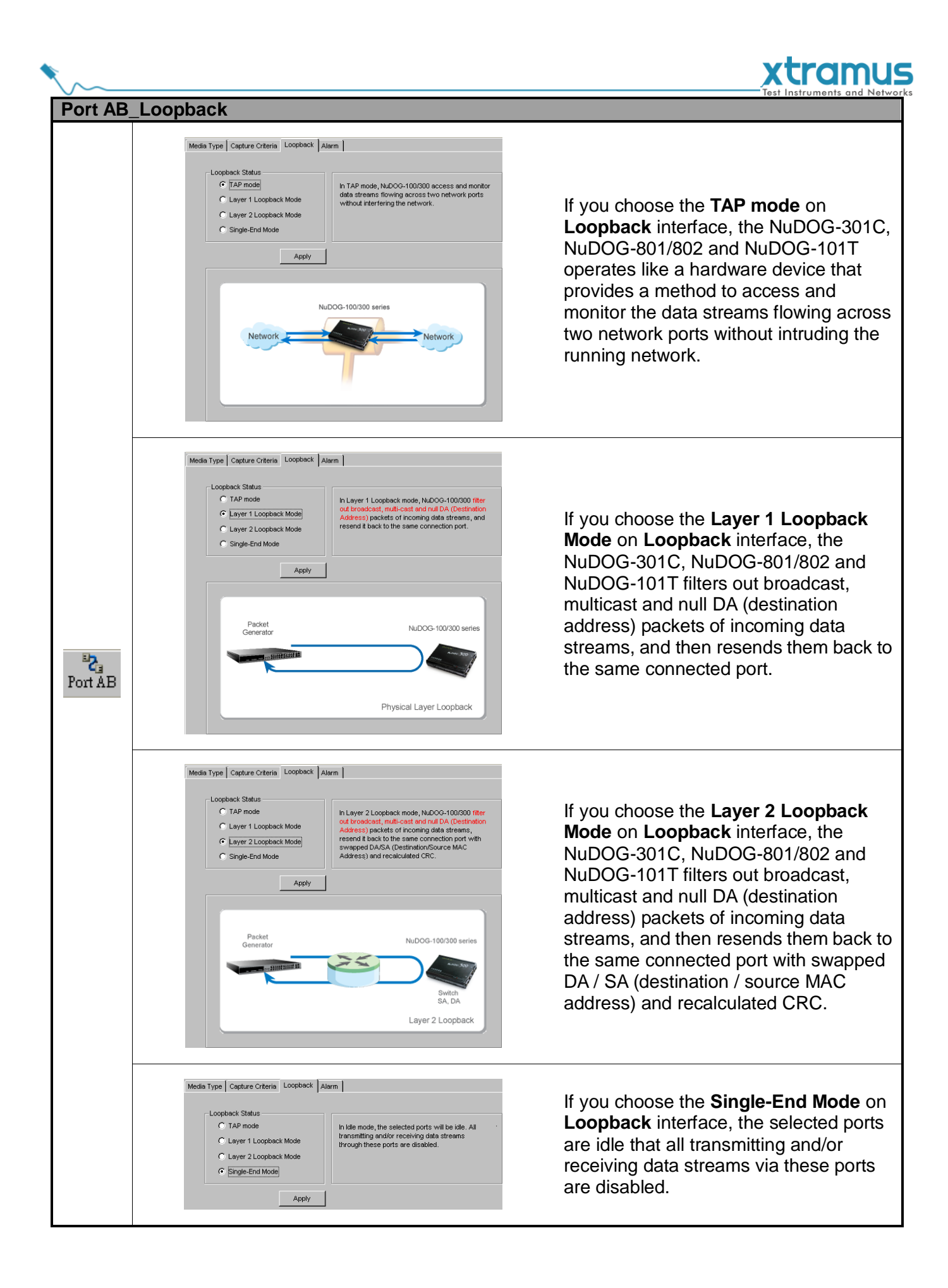

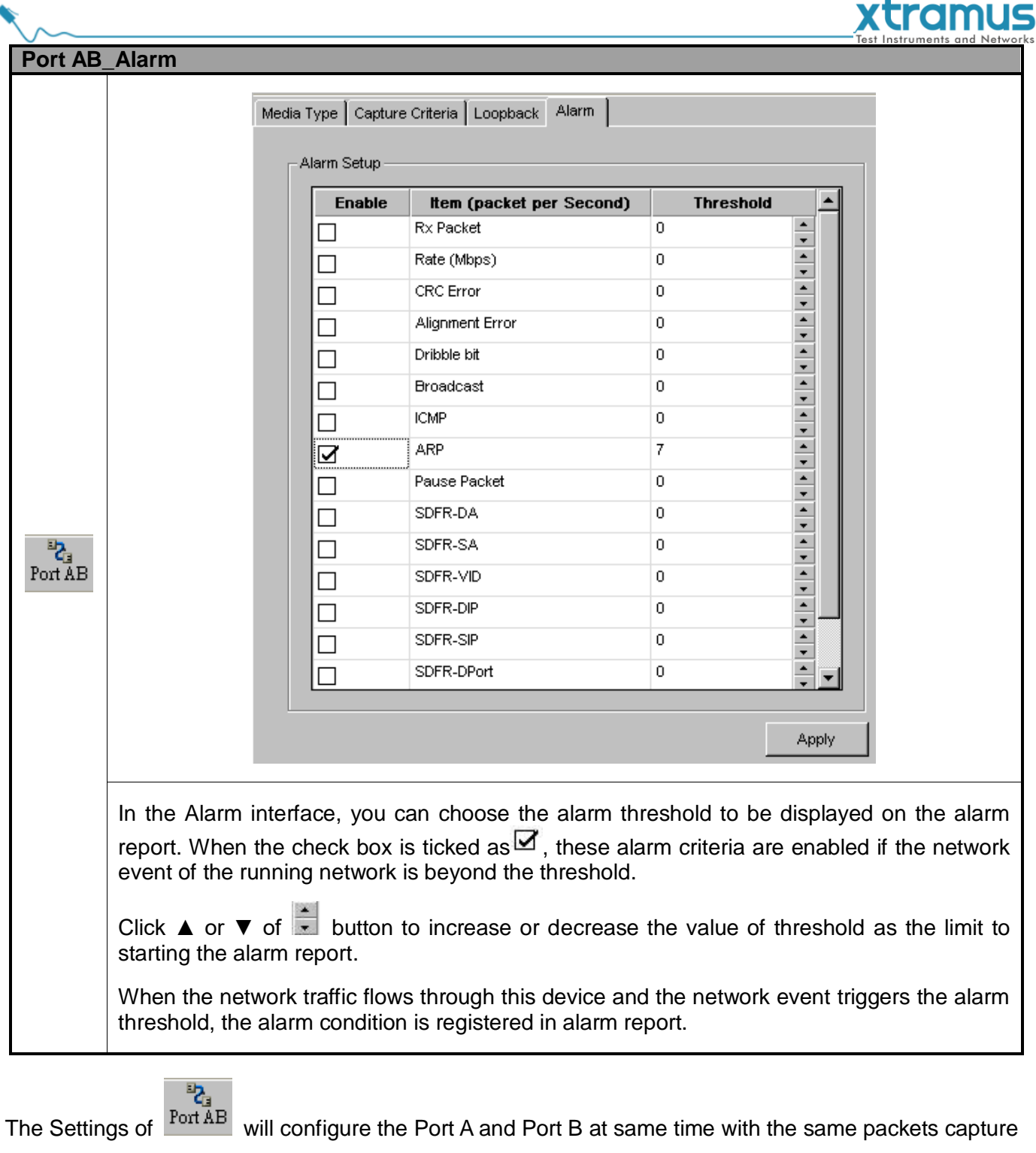

criteria. If you want to configure Port A and Port B at different packets capture criteria, please choose the

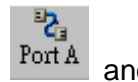

 $\frac{a_{12}}{b_{12}}$  and  $\frac{a_{23}}{b_{12}}$  to configure separately with different packets capture criteria.

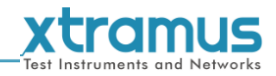

### <span id="page-44-0"></span>**7.3. System Info/Configuration List**

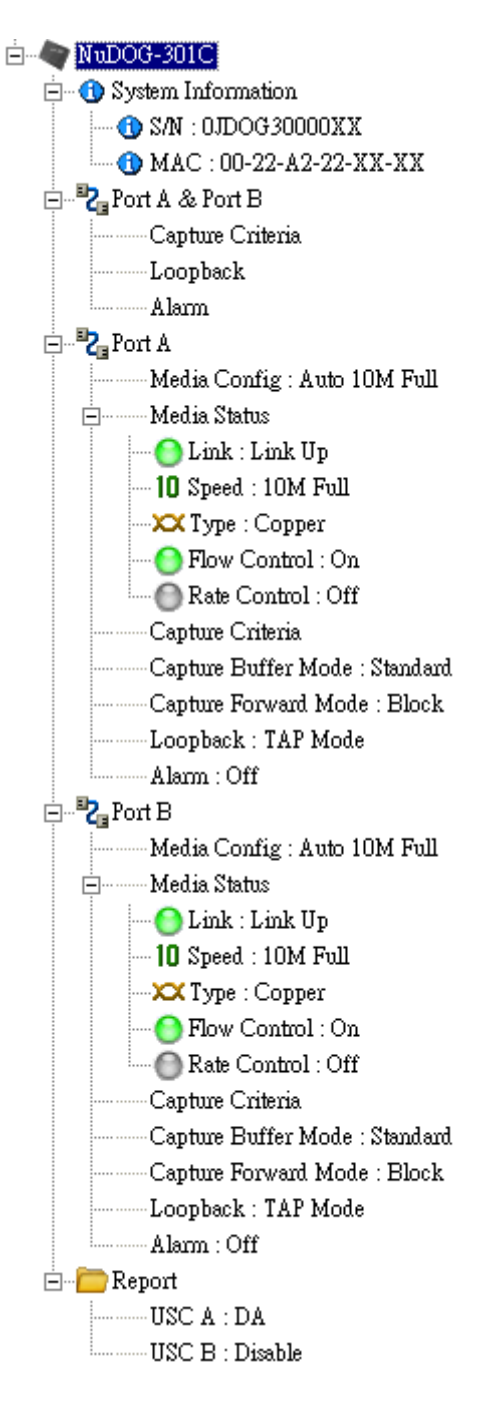

The **System Info/Configuration List** allows you to view system information and making port configurations.

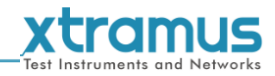

### <span id="page-45-0"></span>**7.3.1. System Information**

 $\Box$  System Information  $\sim$  G S/N : 0KDOG1010012 MAC: 00:22:A2:21:80:00

By clicking the **System Information** on the **System Info/Configuration List**, the **System Information** screen will be shown on the **Main Display Screen** located on the right side of DApps-TAP' main window.

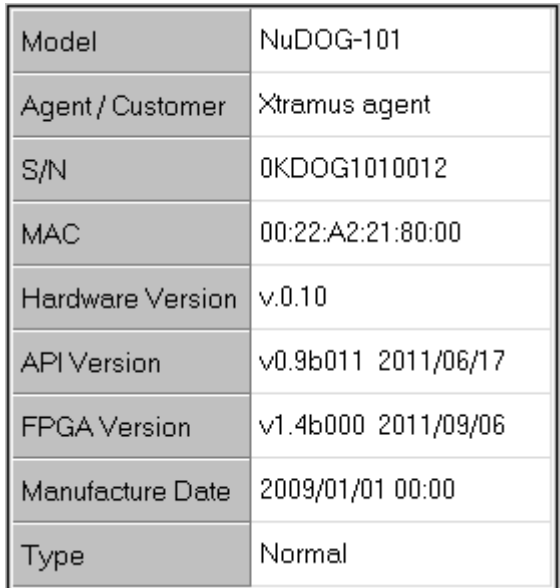

<span id="page-46-0"></span>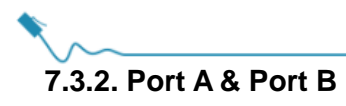

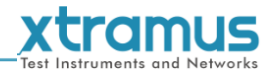

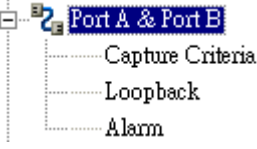

#### **Media Type**, **Capture Criteria**, **Loopback and Alarm**

By clicking the **Port A & Port B** on the **System Info/Configuration List**, the **Port A & Port B Configuration** screen will be shown on the **Main Display Screen** located on the right side of DApps-TAP' main window, allowing you to make settings for NuDOG-301C /801/802/101T ports.

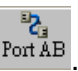

Those settings include the **Media Type**, **Capture Criteria**, **Loopback** and **Alarm** related to .

For more detail description about **Port A & Port B Configuration**, please refer to **7.2.5. Port AB**.

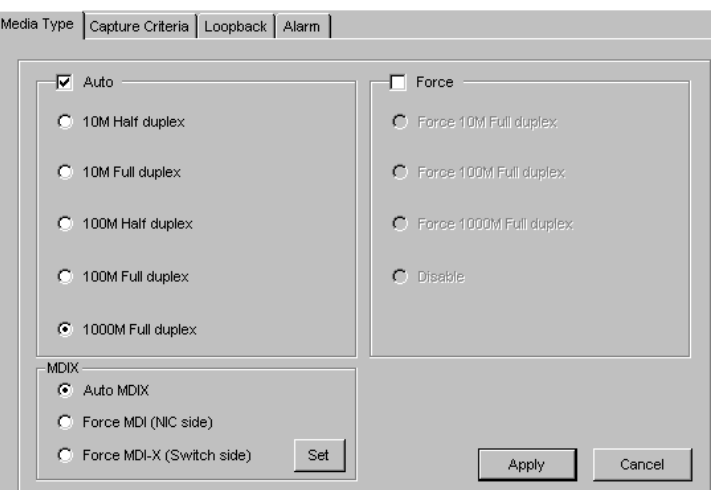

<span id="page-47-0"></span>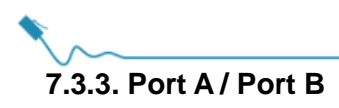

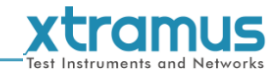

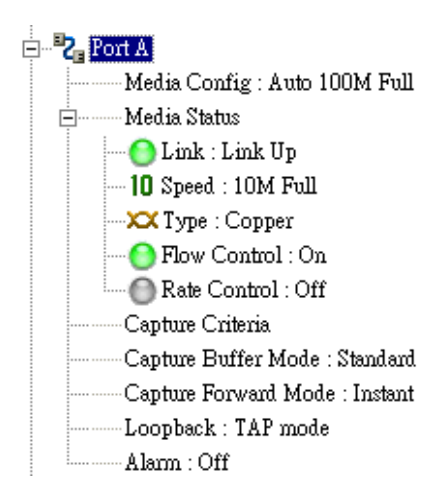

### <span id="page-47-1"></span>**7.3.3.1. Media Type**, **Capture Criteria**, **Loopback and Alarm**

By clicking the **Port A** or **Port B** on the **System Info/Configuration List**, the **Port A** or **Port B Configuration** screen will be shown on the **Main Display Screen** located on the right side of DApps-TAP' main window, allowing you to make settings for NuDOG-301C /801/802/101T ports.

Those settings include the Media Type, Capture Criteria, Loopback and Alarm related to **Porta** and

. Besides, the change on the status of **Media Type**, **Capture Criteria**, **Loopback** and **Alarm** are also shown in the **System Info/Configuration.**

For more detail description about **Port A or Port B Configuration**, please refer to **7.2.5. Port AB**.

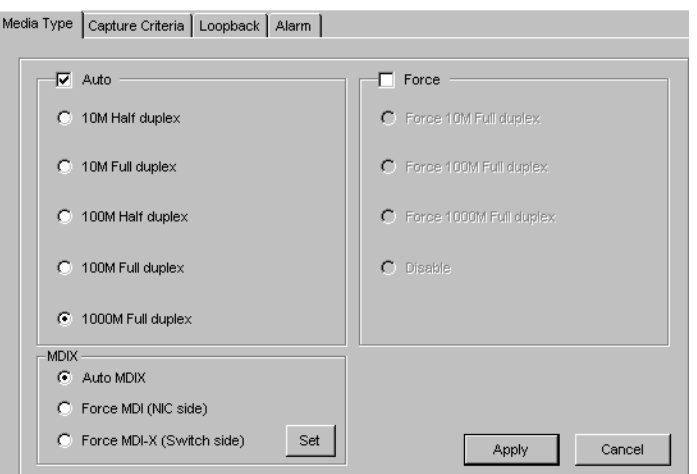

#### <span id="page-47-2"></span>**7.3.3.2. Media Status**

By clicking the **Media Status** on the **System Info/Configuration List**, it will show the status of **Link**, **Speed**, **Mode**, **Type**, **Flow Control and Rate Control**.

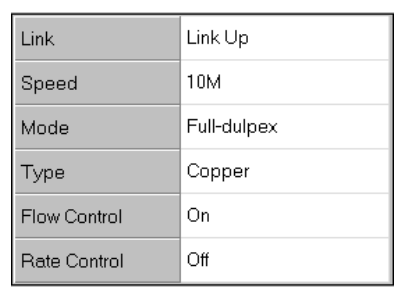

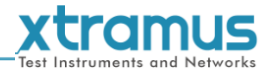

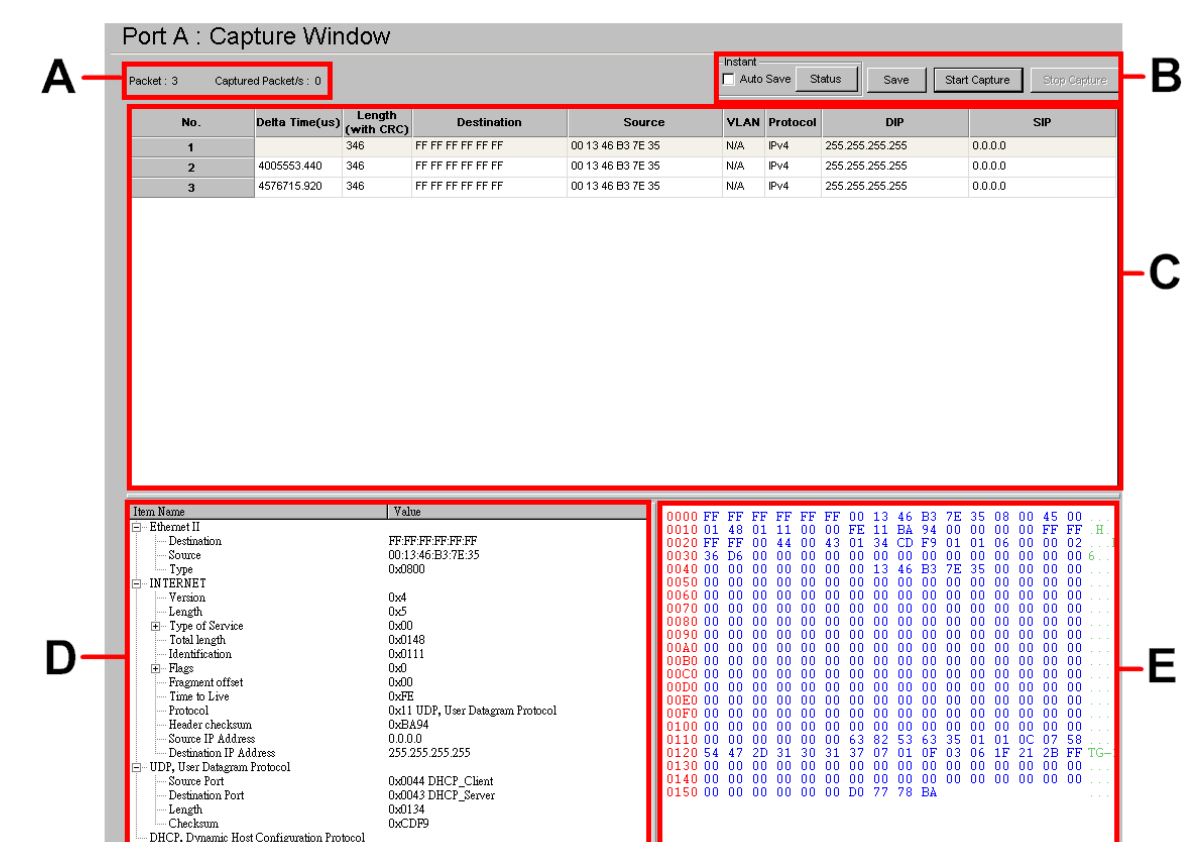

### <span id="page-48-0"></span>**7.3.3.3. Capture Buffer Mode and Capture Forward Mode**

**A:** This field shows the number of packets and number of captured packets.

**B:** If you set **Capture Forward Mode** under **Instant** mode, this field will be available for settings:

- You can enable **Auto Save** by clicking the check box, and see the status of captured packets on a designated folder by clicking **Status** button. Or you can save the instant status by clicking the **Save button**.
- You can also initiate the packets capture operation by clicking **Start Capture** button, and stop the packets capture operation by clicking the **Stop Capture** button.
- **C:** In this field, you can check the status of each captured packet based on the order of packet (**No.**), **Delta Time(us)**, **Length(with CRC)**, **Destination/Source** MAC address, **VLAN**, **Protocol** and **Destination/Source IP**.
- **D:** This field shows the packet/frame view items, such as Ethernet II. User can click  $H$  to expend the sub-tree on the **Item Name** column, and see the value of network frame on the **Value** column.
- <span id="page-48-1"></span>**E:** Shows the data based on the field **C**.

### **7.3.4. Report: USC A/B**

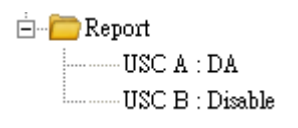

The **Report** shows the **Rule** chosen on the **Stream Counter Mode** settings for each **USC A** and **USC B**. Please refer to the **7.2.3. USC A & USC B** for more details.

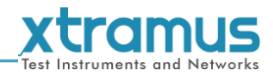

## <span id="page-49-0"></span>**7.4. Control Buttons/ Operating Status Icon**

### <span id="page-49-1"></span>**7.4.1. For TAP mode**

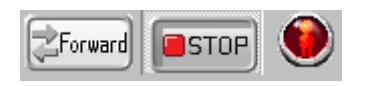

The **Control Buttons** allow you to start/stop tasks, and the **Operating Status Icon** indicates if there's a task running.

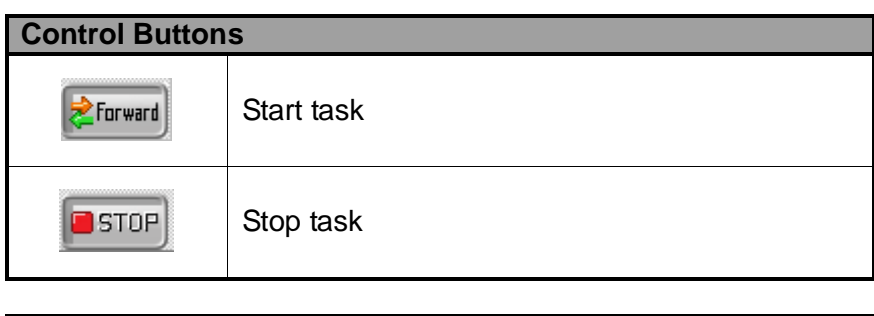

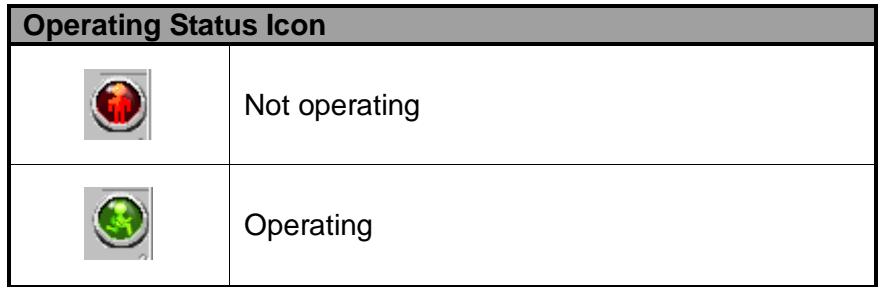

<span id="page-49-2"></span>**7.4.2. For Layer 1/Layer 2 Loopback mode and Single-End mode**

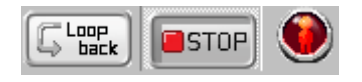

The **Control Buttons** allow you to start/stop tasks, and the **Operating Status Icon** indicates if there's a task running.

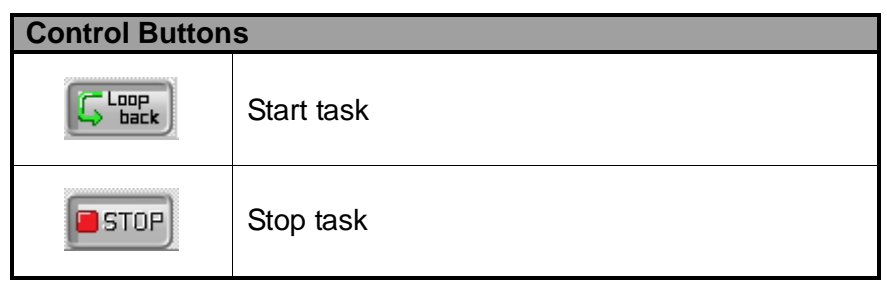

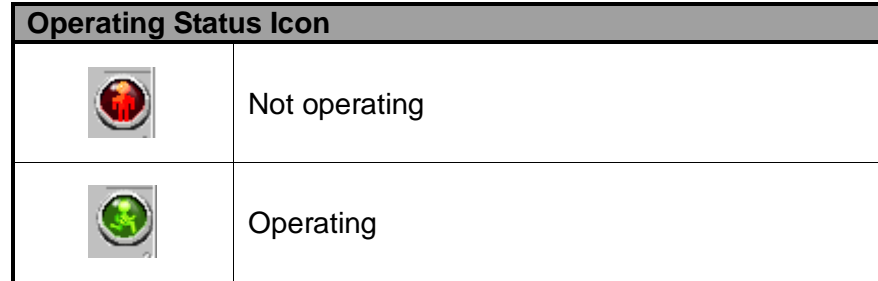

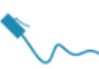

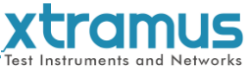

### <span id="page-50-0"></span>**8. Appendix – Other Utility Softwares for NuDOG-301C/801/802/101T**

There are several other optional utility softwares for NuDOG-301C/801/802/101T for different kinds of test requirements. The following section contains brief descriptions of these utility softwares.

### *DApps-2544: Test Suite Based on RFC 2544*

DApps-2544 is a user-friendly and automatic test suite based on industry-standard RFC 2544. It generates and analyzes packets to evaluate the Throughput performances, Latency, Packet Loss, and Back-to-Back of Ethernet switches or routers via this device. The real-time test results display and customized report provides an effective way when examining the DUT.

### *DApps-SG: Control Suite for Multiple Streams Generator*

DApps-SG provides a powerful and sophisticated virtual front control panel to manage this device. Two test ports can be configured independently with parameters to define multiple streams and capture capabilities. Traffic for various network protocols can be customized, transmitted, and received on each port. Comprehensive statistics give users an in-depth analysis of the DUT performance.

### *DApps-NIC: Network Interface Card Simulation Suite*

NuDOG-301C/NuDOG-801/802/NuDOG-101T has a mini-USB port for PC connection. In addition to network TAP, system control and system upgrade functions.

NuDOG-301C/NuDOG-801/802/NuDOG-101T can also be used as a network interface card. With control software and NuDOG-301C/NuDOG-801/802/NuDOG-101T's hardware conversion, network data streams can flow between NuDOG-301C/NuDOG-801/802/NuDOG-101T's USB and network port.

### *DApps-2889: Test Suite Based on RFC 2889*

DApps-2889 is a user-friendly and automatic test suite based on industry-standard RFC 2889 (partial) to test the DUT. RFC 2889 provides methodology for benchmarking for local area network (LAN) switching devices, forwarding performance, congestion control, latency, address handling and filtering. It extends the methodology already defined for benchmarking network interconnecting devices in RFC 2544.